# Dell XPS 14 Ägarens handbok

Datormodell: XPS L421X Regulatorisk modell: P30G Regulatorisk typ: P30G001

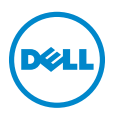

## Obs, viktigt och varningar

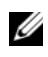

OBS! Detta meddelande innehåller viktig information som kan hjälpa dig att få ut mer av din dator.

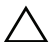

VIKTIGT! Här anges information om hur potentiell skada på maskinvaran eller dataförlust kan uppstå om anvisningarna inte följs.

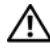

VARNING! Detta meddelande indikerar risk för skada på egendom eller person, eller livsfara.

#### © 2012 Dell Inc.

2012 - 06 Rev. A00

\_\_\_\_\_\_\_\_\_\_\_\_\_\_\_\_\_\_\_\_

Varumärken som används i denna text: Dell™, DELL-logotypen och XPS™ är varumärken som tillhör Dell Inc.; Microsoft $^{\circledR}$ . Windows $^{\circledR}$  och Windows startknappslogotyp  $^{\bulletledR}$  är antingen varumärken eller registrerade varumärken som tillhör Microsoft Corporation i USA och/eller andra länder; Bluetooth® är ett registrerat varumärke som ägs av Bluetooth SIG, Inc. och som används av Dell under licens.

# Innehåll

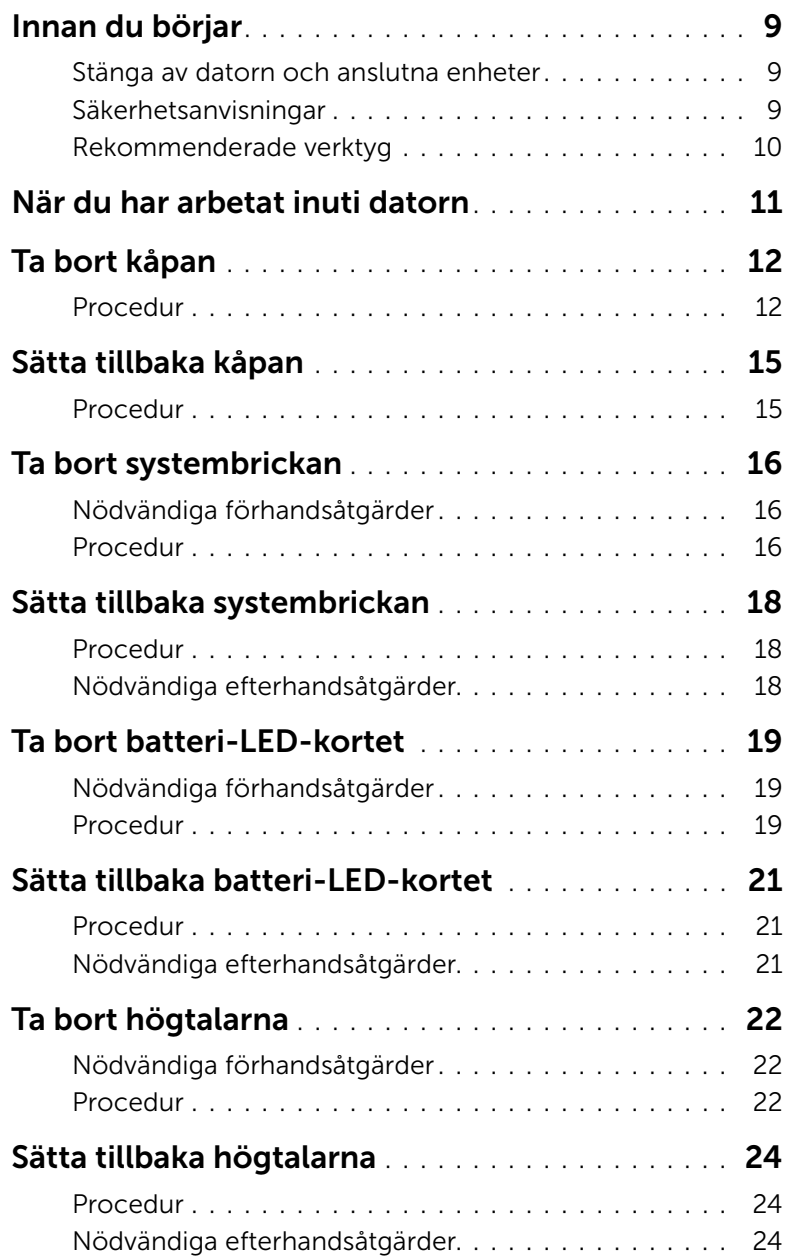

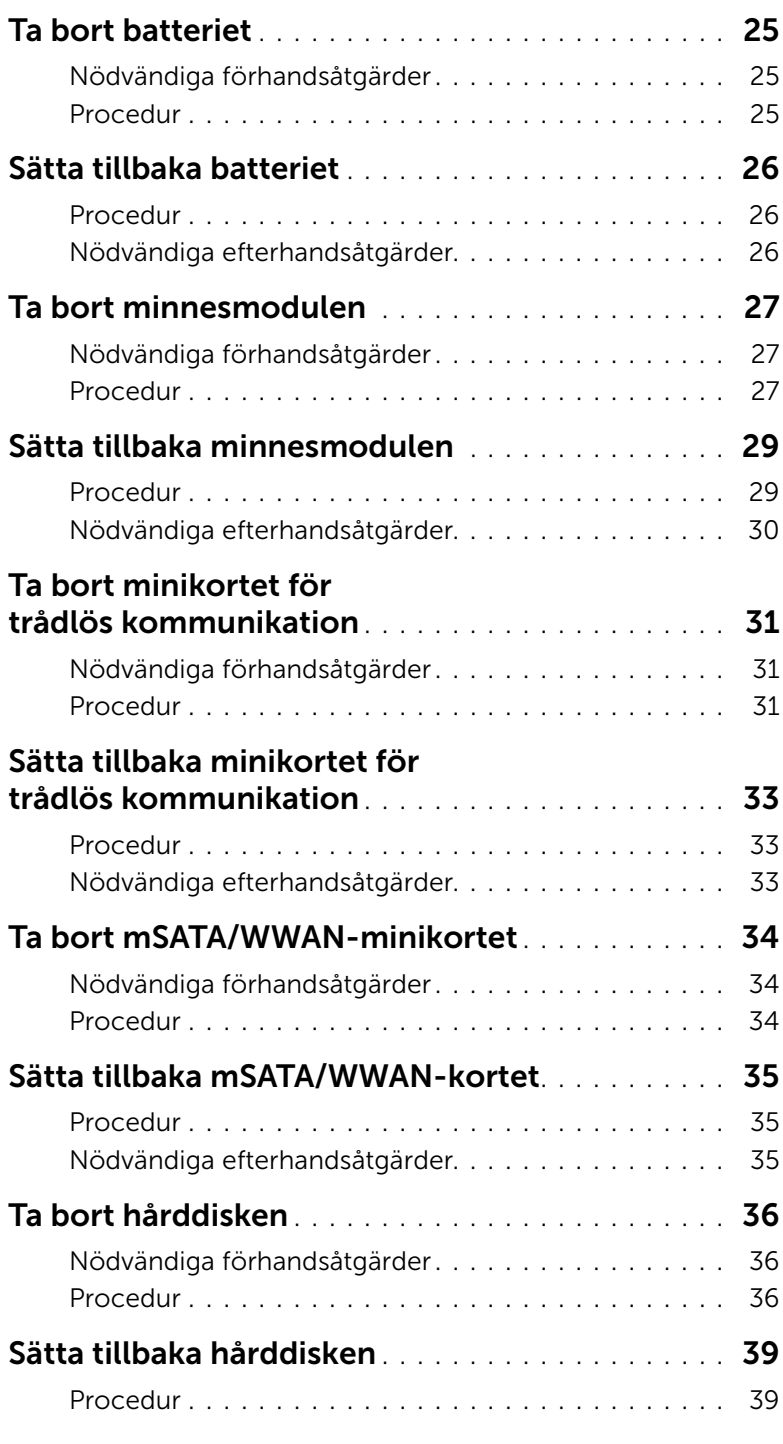

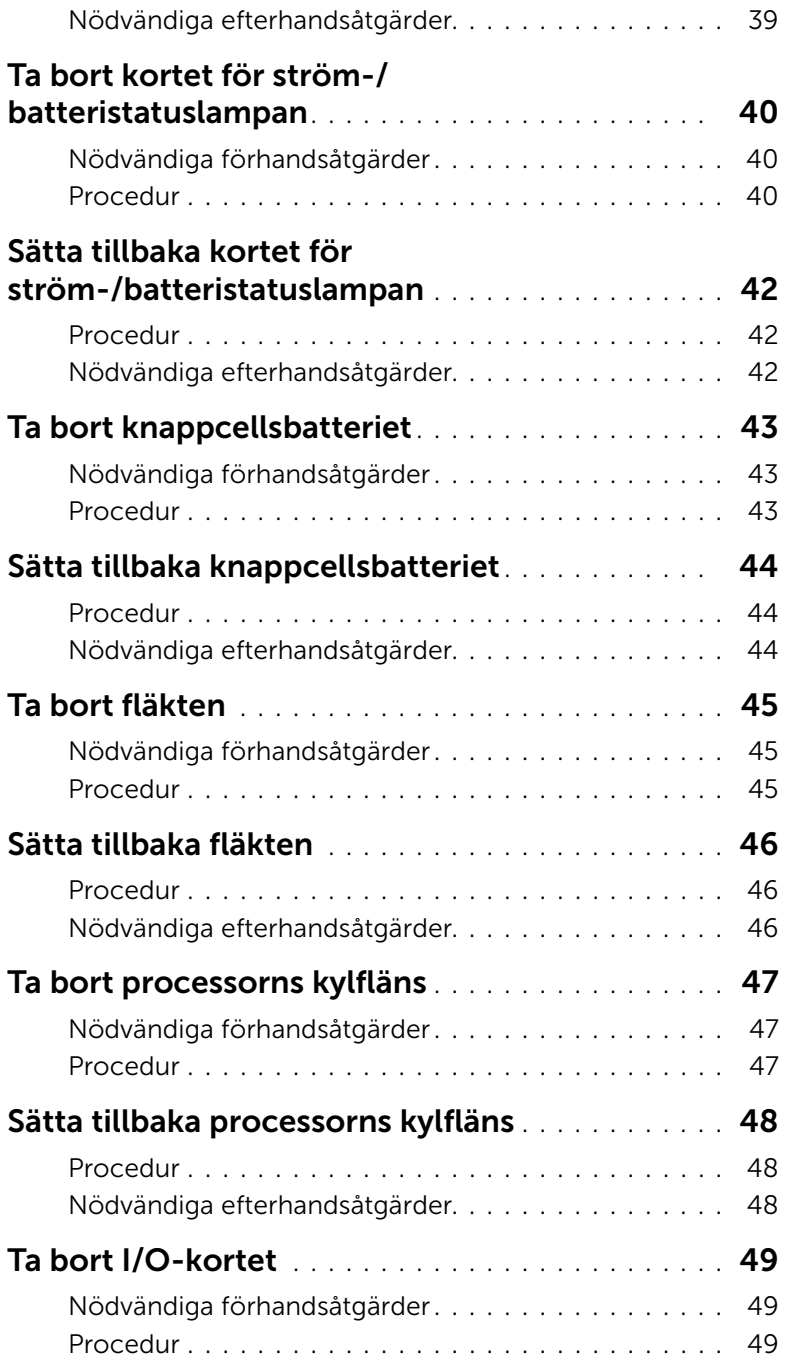

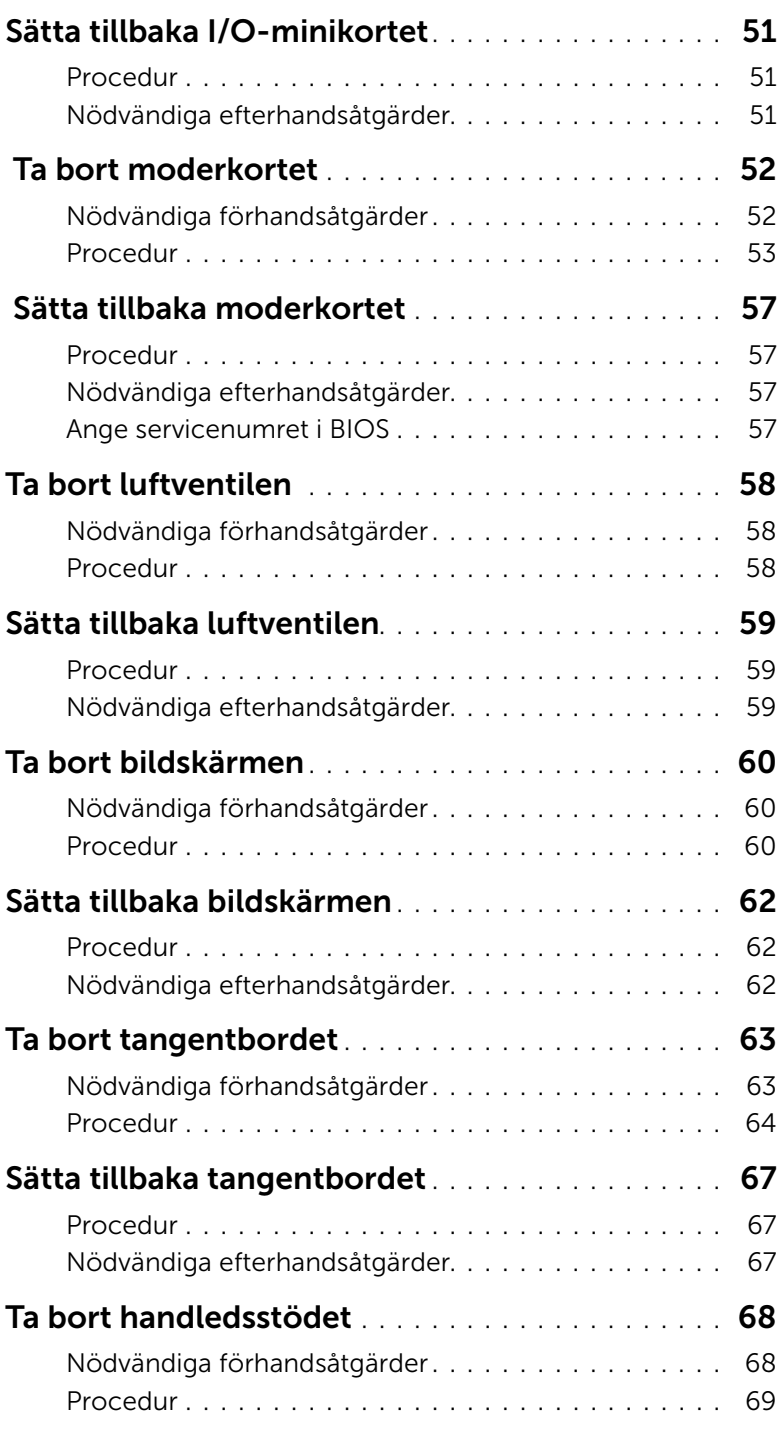

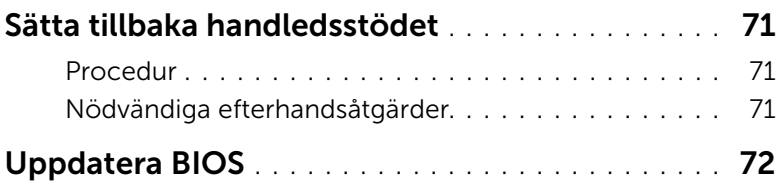

#### <span id="page-8-3"></span><span id="page-8-1"></span><span id="page-8-0"></span>Stänga av datorn och anslutna enheter

 $\bigwedge$  VIKTIGT! Undvik dataförlust genom att spara och stänga alla öppna filer och avsluta alla program innan du stänger av datorn.

- 1 Spara och stäng alla öppna filer samt avsluta alla öppna program.
- 2 Klicka på Start **D**och klicka sedan på Stäng av.

Microsoft Windows avslutas och datorn stängs av.

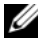

OBS! Om du använder ett annat operativsystem kan du hitta anvisningar för avstängning i dokumentationen för operativsystemet.

- 3 Koppla bort datorn och alla anslutna enheter från eluttagen.
- 4 Koppla bort alla telefonkablar, nätverkskablar och anslutna enheter från datorn.

#### <span id="page-8-2"></span>Säkerhetsanvisningar

Använd följande säkerhetsföreskrifter för att skydda datorn och dig själv.

 $\sqrt{N}$  VARNING! Innan du utför något arbete inuti datorn ska du läsa säkerhetsanvisningarna som medföljde datorn. Mer säkerhetsinformation finns på hemsidan för regelefterlevnad på dell.com/regulatory\_compliance.

 $\sqrt{N}$  VARNING! Koppla bort alla strömkällor innan du öppnar datorkåpan eller datorpanelerna. Sätt tillbaka alla kåpor, paneler och skruvar innan du ansluter strömkällan när du har slutfört arbetet inuti datorn.

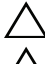

VIKTIGT! Se till att arbetsytan är plan och ren för att undvika skador på datorn.

VIKTIGT! Undvik att komponenter och kort skadas genom att hålla dem i kanterna och undvika att vidröra stift och kontakter.

VIKTIGT! Endast kvalificerade servicetekniker får ta bort datorkåpan och hantera komponenter inuti datorn. I säkerhetsanvisningarna finns fullständig information om säkerhetsåtgärder, hur du arbetar inuti datorn, och skyddar dig mot elektriska stötar.

 $\triangle$  VIKTIGT! Jorda dig genom att röra vid en omålad metallyta, exempelvis metallen på datorns baksida, innan du vidrör något inuti datorn. Medan du arbetar bör du med jämna mellanrum röra vid en olackerad metallyta för att avleda statisk elektricitet, som kan skada de inbyggda komponenterna.

VIKTIGT! När du kopplar bort en kabel ska du alltid dra i kontakten eller i dess dragflik, inte i själva kabeln. Vissa kablar har kontakter med låsflikar eller tumskruvar som måste lossas innan kabeln kan kopplas från. När du kopplar från kablar ska du hålla dem korrekt inriktade för att undvika att kontaktstiften böjs. När du ansluter kablar ska du se till att kontakter och portar är korrekt inriktade.

#### VIKTIGT! Nätverkskablar kopplas först loss från datorn och sedan från nätverksenheten.

VIKTIGT! Mata ut eventuella installerade kort från mediekortläsaren.

#### <span id="page-9-0"></span>Rekommenderade verktyg

Procedurerna i detta dokument kan kräva att följande verktyg används:

- Krysspårmejsel (Phillips)
- Torx #5 (T5) skruvmejsel

## <span id="page-10-1"></span><span id="page-10-0"></span>När du har arbetat inuti datorn

När du har slutfört bytesprocedurerna ska du kontrollera följande:

- Sätt tillbaka alla skruvar och kontrollera att inga lösa skruvar finns kvar inuti datorn.
- Anslut eventuella externa enheter, kablar, kort och andra delar som du tagit bort innan du påbörjade arbetet med datorn.
- Anslut datorn och alla anslutna enheter till eluttagen.

VIKTIGT! Innan du startar datorn sätter du tillbaka alla skruvar och kontrollerar att inga lösa skruvar ligger kvar inuti datorn. Om du inte gör det finns risk för skador på datorn.

## <span id="page-11-3"></span><span id="page-11-0"></span>Ta bort kåpan

VARNING! Innan du utför något arbete inuti datorn ska du läsa säkerhetsinstruktionerna som medföljde datorn och följa stegen i ["Innan du](#page-8-3)  [börjar" på sidan 9.](#page-8-3) När du har arbetat inuti datorn följer du anvisningarna i ["När du har arbetat inuti datorn" på sidan 11](#page-10-1). Mer säkerhetsinformation finns på hemsidan för regelefterlevnad på dell.com/regulatory\_compliance.

#### <span id="page-11-1"></span>Procedur

- <span id="page-11-2"></span>1 Stäng skärmen och vänd på datorn.
- 2 Placera din fingertopp vid indikatorn på kåpan.
- 3 Vänd på systembrickan och placera den på kåpan.

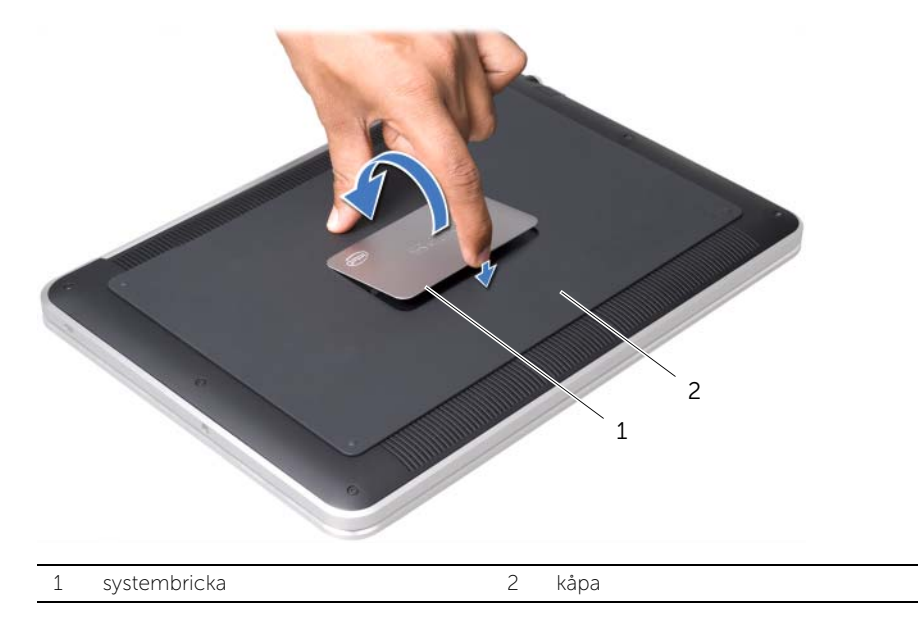

4 Ta bort skruvarna som håller fast kåpan från under systembrickan.

- 5 Ta bort skruvarna som fäster kåpan till handledsstödet.
- 6 Börja från datorns baksida och ta försiktigt loss kåpan, vänd på den och placera den på handledsstödet.

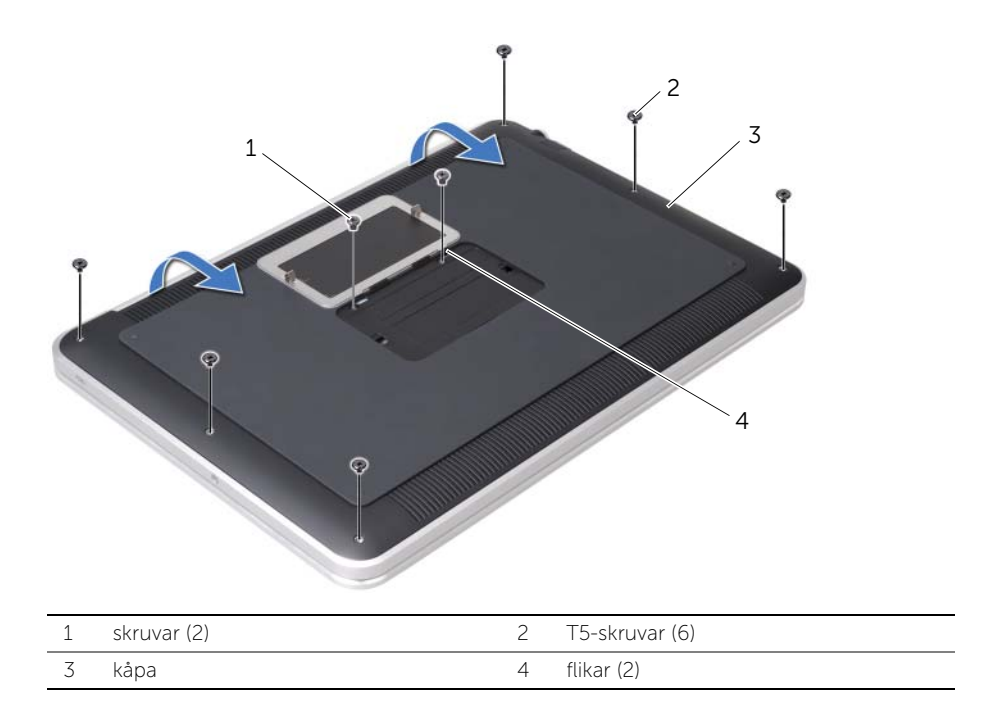

<span id="page-13-0"></span>7 Lyft på kontaktspärren och koppla ur batteri-LED-kortets kabel från moderkortet med hjälp av dragfliken.

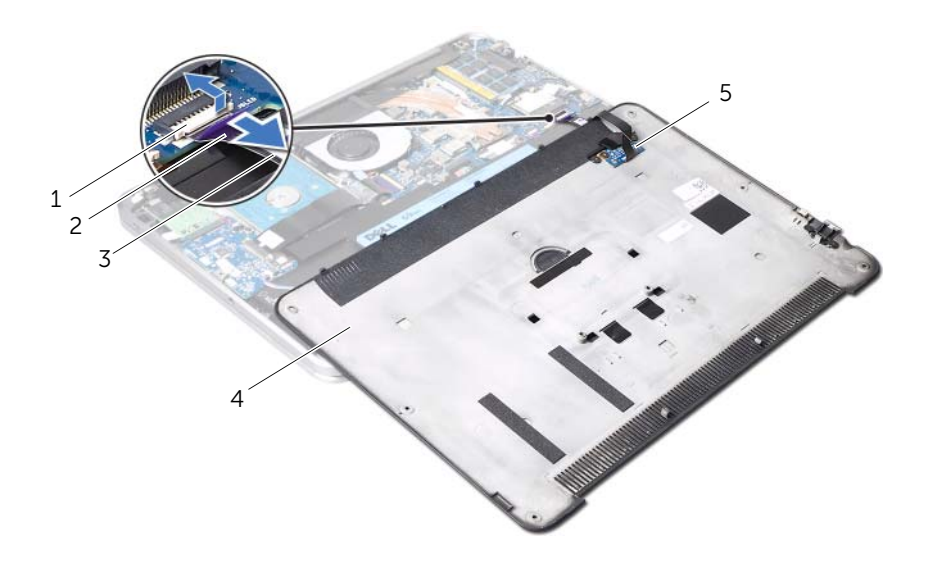

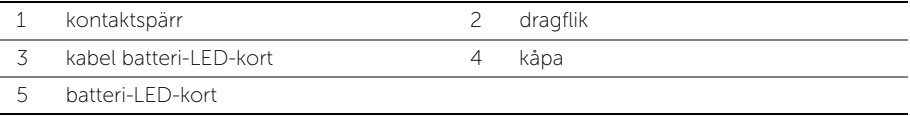

8 Ta bort batteri-LED-kortet från kåpan. Se ["Ta bort batteri-LED-kortet" på sidan 19.](#page-18-3)

## <span id="page-14-4"></span><span id="page-14-0"></span>Sätta tillbaka kåpan

 $\bigwedge$  VARNING! Innan du utför något arbete inuti datorn ska du läsa säkerhetsinstruktionerna som medföljde datorn och följa stegen i ["Innan du](#page-8-3)  [börjar" på sidan 9.](#page-8-3) När du har arbetat inuti datorn följer du anvisningarna i ["När du har arbetat inuti datorn" på sidan 11](#page-10-1). Mer säkerhetsinformation finns på hemsidan för regelefterlevnad på dell.com/regulatory\_compliance.

#### <span id="page-14-1"></span>Procedur

- <span id="page-14-2"></span>1 Sätt tillbaka batteri-LED-kortet. Se ["Sätta tillbaka batteri-LED-kortet" på sidan 21.](#page-20-3)
- 2 För in batteri-LED-kortets kabel i batteri-LED-kortets kabelanslutning och tryck ned kontaktspärren för att säkra kabeln.
- 3 Vänd försiktigt på kåpan och knäpp in den på sin plats.
- 4 Sätt tillbaka skruvarna som fäster kåpan till handledsstödet.
- <span id="page-14-3"></span>5 Sätt tillbaka skruvarna under systembrickan som fäster kåpan.
- 6 För in flikarna på systembrickan i facken på kåpan och knäpp systembrickan på plats.

## <span id="page-15-0"></span>Ta bort systembrickan

VARNING! Innan du utför något arbete inuti datorn ska du läsa säkerhetsinstruktionerna som medföljde datorn och följa stegen i ["Innan du](#page-8-3)  [börjar" på sidan 9.](#page-8-3) När du har arbetat inuti datorn följer du anvisningarna i ["När du har arbetat inuti datorn" på sidan 11](#page-10-1). Mer säkerhetsinformation finns på hemsidan för regelefterlevnad på dell.com/regulatory\_compliance.

#### <span id="page-15-1"></span>Nödvändiga förhandsåtgärder

Följ anvisningarna från [steg 1](#page-11-2) till [steg 7](#page-13-0) i ["Ta bort kåpan" på sidan 12](#page-11-3).

#### <span id="page-15-2"></span>Procedur

1 Dra bort tejpbitarna som säkrar systembrickan till kåpan.

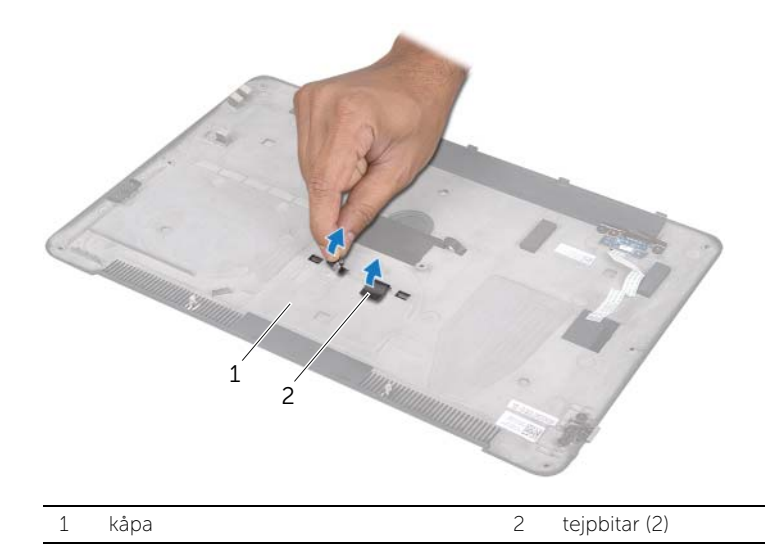

- Vänd kåpan upp och ned.
- Vänd försiktigt på systembrickan med fingertopparna och ta bort flikarna från facken på kåpan.
- Ta bort systembrickan från kåpan.

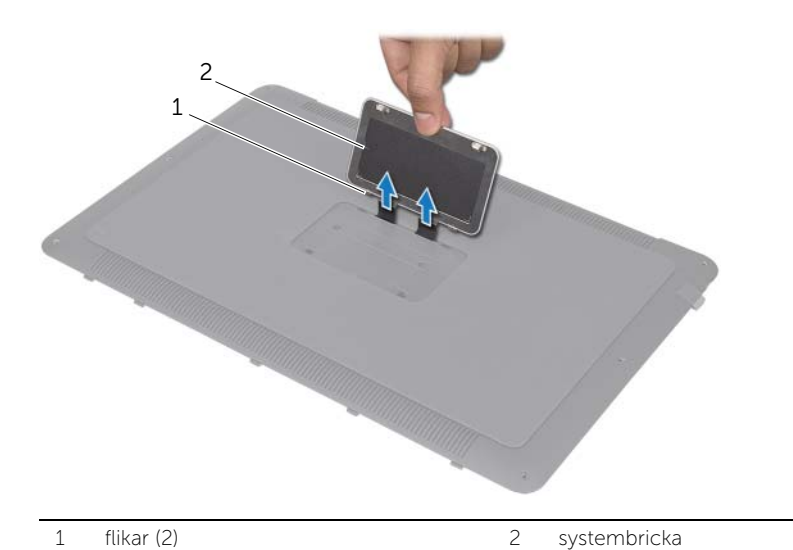

## <span id="page-17-0"></span>Sätta tillbaka systembrickan

 $\bigwedge$  VARNING! Innan du utför något arbete inuti datorn ska du läsa säkerhetsinstruktionerna som medföljde datorn och följa stegen i ["Innan du](#page-8-3)  [börjar" på sidan 9.](#page-8-3) När du har arbetat inuti datorn följer du anvisningarna i ["När du har arbetat inuti datorn" på sidan 11](#page-10-1). Mer säkerhetsinformation finns på hemsidan för regelefterlevnad på dell.com/regulatory\_compliance.

#### <span id="page-17-1"></span>Procedur

- 1 För in tejpbitarna på systembrickan i facken på kåpan.
- 2 För in flikarna på systembrickan i facken på kåpan och snäpp systembrickan på plats.
- 3 Vänd kåpan upp och ned.
- 4 Ta bort baksidorna av tejpbitarna och fäst dem så att de säkrar systembrickan till kåpan.

#### <span id="page-17-2"></span>Nödvändiga efterhandsåtgärder

1 Följ anvisningarna från [steg 2](#page-14-2) till [steg 6](#page-14-3) i ["Ta bort kåpan" på sidan 12.](#page-11-3)

## <span id="page-18-3"></span><span id="page-18-0"></span>Ta bort batteri-LED-kortet

 $\bigwedge$  VARNING! Innan du utför något arbete inuti datorn ska du läsa säkerhetsinstruktionerna som medföljde datorn och följa stegen i ["Innan du](#page-8-3)  [börjar" på sidan 9.](#page-8-3) När du har arbetat inuti datorn följer du anvisningarna i ["När du har arbetat inuti datorn" på sidan 11](#page-10-1). Mer säkerhetsinformation finns på hemsidan för regelefterlevnad på dell.com/regulatory\_compliance.

#### <span id="page-18-1"></span>Nödvändiga förhandsåtgärder

Följ anvisningarna från [steg 1](#page-11-2) till [steg 7](#page-13-0) i ["Ta bort kåpan" på sidan 12](#page-11-3).

### <span id="page-18-2"></span>Procedur

- 1 Ta bort mylartejpen från batteri-LED-kortet.
- 2 Ta bort skruvarna som fäster batteri-LED-kortets fäste till kåpan.
- 3 Lyft bort fästet för batteri-LED-kortet från kåpan.

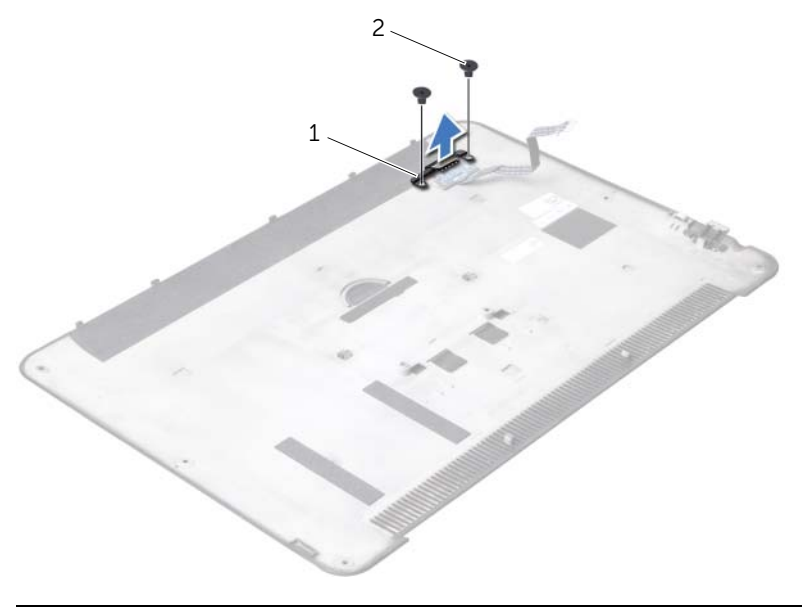

1 fäste för batteri-LED-kortet 2 skruvar (2)

- Avlägsna den skruv som fäster batteri-LED-kortet till kåpan.
- Lyft upp och dra ur batteri-LED-kortet från fliken på kåpan.

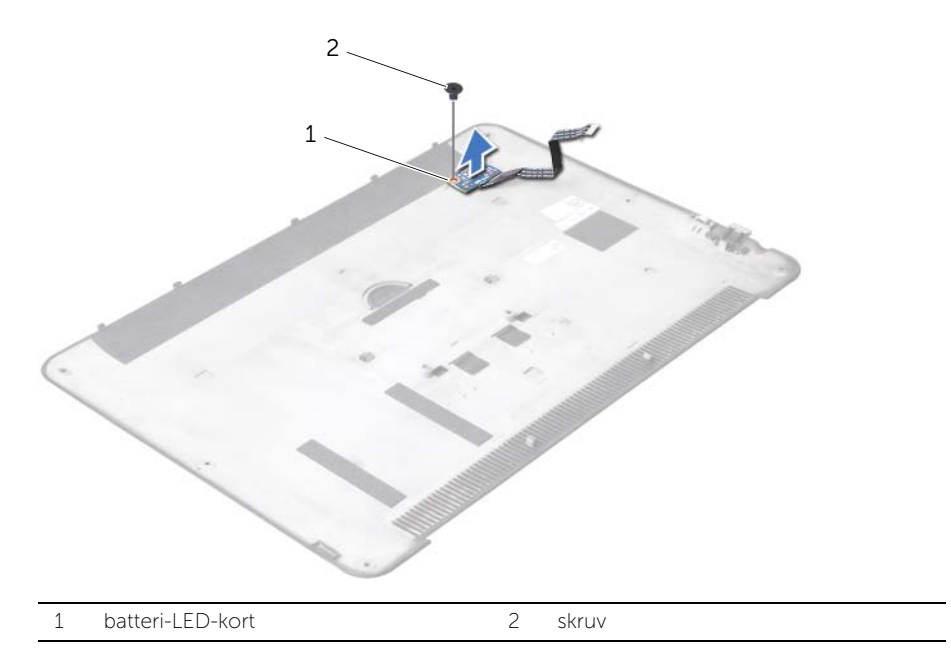

## <span id="page-20-3"></span><span id="page-20-0"></span>Sätta tillbaka batteri-LED-kortet

 $\bigwedge$  VARNING! Innan du utför något arbete inuti datorn ska du läsa säkerhetsinstruktionerna som medföljde datorn och följa stegen i ["Innan du](#page-8-3)  [börjar" på sidan 9.](#page-8-3) När du har arbetat inuti datorn följer du anvisningarna i ["När du har arbetat inuti datorn" på sidan 11](#page-10-1). Mer säkerhetsinformation finns på hemsidan för regelefterlevnad på dell.com/regulatory\_compliance.

#### <span id="page-20-1"></span>Procedur

- 1 För in batteri-LED-kortet under fliken på kåpan och använd uppriktningspunkten på kåpan för att placera batteri-LED-kortet i rätt position.
- 2 Sätt tillbaka den skruv som fäster batteri-LED-kortet till kåpan.
- 3 Rikta upp skruvhålen på batteri-LED-kortets fäste med skruvhålen på kåpan.
- 4 Sätt tillbaka de skruvar som fäster batteri-LED-kortets fäste till kåpan.
- 5 Fäst mylartejpen på batteri-LED-kortet.

#### <span id="page-20-2"></span>Nödvändiga efterhandsåtgärder

1 Följ anvisningarna från [steg 2](#page-14-2) till [steg 6](#page-14-3) i ["Ta bort kåpan" på sidan 12.](#page-11-3)

## <span id="page-21-3"></span><span id="page-21-0"></span>Ta bort högtalarna

 $\bigwedge$  VARNING! Innan du utför något arbete inuti datorn ska du läsa säkerhetsinstruktionerna som medföljde datorn och följa stegen i ["Innan du](#page-8-3)  [börjar" på sidan 9.](#page-8-3) När du har arbetat inuti datorn följer du anvisningarna i ["När du har arbetat inuti datorn" på sidan 11](#page-10-1). Mer säkerhetsinformation finns på hemsidan för regelefterlevnad på dell.com/regulatory\_compliance.

### <span id="page-21-1"></span>Nödvändiga förhandsåtgärder

Följ anvisningarna från [steg 1](#page-11-2) till [steg 7](#page-13-0) i ["Ta bort kåpan" på sidan 12](#page-11-3).

### <span id="page-21-2"></span>Procedur

1 Ta bort mylartejpen från högtalarna.

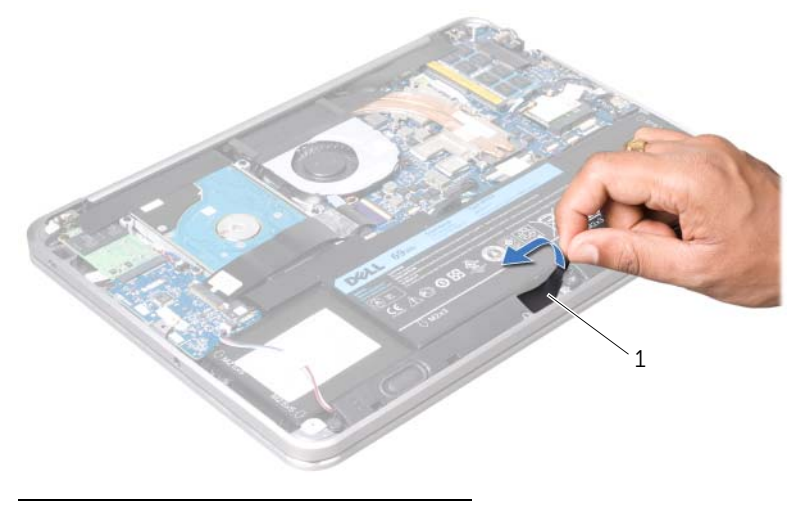

1 mylar

- 2 Koppla bort högtalarkabeln från I/O-kortets kontakt.
- 3 Notera var tejpen som säkrar högtalarkabeln till batteriet är placerad och dra sedan av tejpen.
- 4 Ta bort skruvarna som säkrar högtalarna till handledsstödet.
- 5 Lyft bort högtalarna, tillsammans med högtalarkabeln, från handledsstödet.

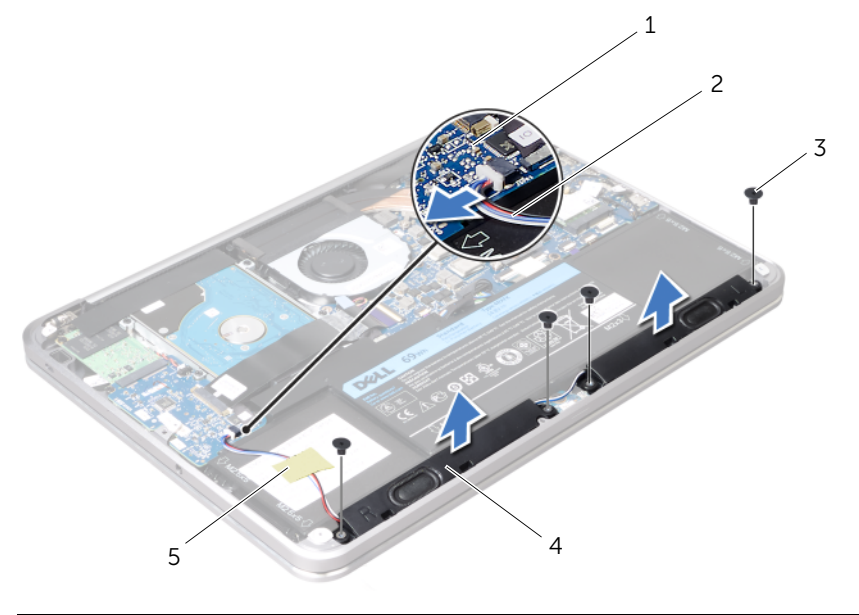

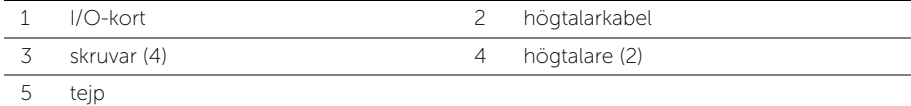

## <span id="page-23-3"></span><span id="page-23-0"></span>Sätta tillbaka högtalarna

 $\bigwedge$  VARNING! Innan du utför något arbete inuti datorn ska du läsa säkerhetsinstruktionerna som medföljde datorn och följa stegen i ["Innan du](#page-8-3)  [börjar" på sidan 9.](#page-8-3) När du har arbetat inuti datorn följer du anvisningarna i ["När du har arbetat inuti datorn" på sidan 11](#page-10-1). Mer säkerhetsinformation finns på hemsidan för regelefterlevnad på dell.com/regulatory\_compliance.

#### <span id="page-23-1"></span>**Procedur**

1 Använd uppriktningsguiderna på handledsstödet för att placera högtalarna på rätt plats.

**OBS!** Se till att högtalarna är säkrade av uppriktningsguiderna.

- 2 Sätt tillbaka skruvarna som säkrar högtalarna till handledsstödet.
- 3 Fäst mylartejpen på högtalarna.
- 4 Anslut högtalarkabeln till kontakten på I/O-kortet.
- 5 Fäst tejpen som säkrar högtalarkabeln på batteriet.

#### <span id="page-23-2"></span>Nödvändiga efterhandsåtgärder

1 Följ anvisningarna från [steg 2](#page-14-2) till [steg 6](#page-14-3) i ["Ta bort kåpan" på sidan 12.](#page-11-3)

## <span id="page-24-3"></span><span id="page-24-0"></span>Ta bort batteriet

 $\bigwedge$  VARNING! Innan du utför något arbete inuti datorn ska du läsa säkerhetsinstruktionerna som medföljde datorn och följa stegen i ["Innan du](#page-8-3)  [börjar" på sidan 9.](#page-8-3) När du har arbetat inuti datorn följer du anvisningarna i ["När du har arbetat inuti datorn" på sidan 11](#page-10-1). Mer säkerhetsinformation finns på hemsidan för regelefterlevnad på dell.com/regulatory\_compliance.

#### <span id="page-24-1"></span>Nödvändiga förhandsåtgärder

- 1 Följ anvisningarna från [steg 1](#page-11-2) till [steg 7](#page-13-0) i ["Ta bort kåpan" på sidan 12.](#page-11-3)
- 2 Ta bort högtalarna. Se ["Ta bort högtalarna" på sidan 22.](#page-21-3)

#### <span id="page-24-2"></span>Procedur

- 1 Ta bort skruvarna som håller fast batteriet i handledsstödet.
- 2 Lyft upp batteriet, tillsammans med dess kabel, från handledsstödet.
- 3 Koppla bort batterikabeln från moderkortet.

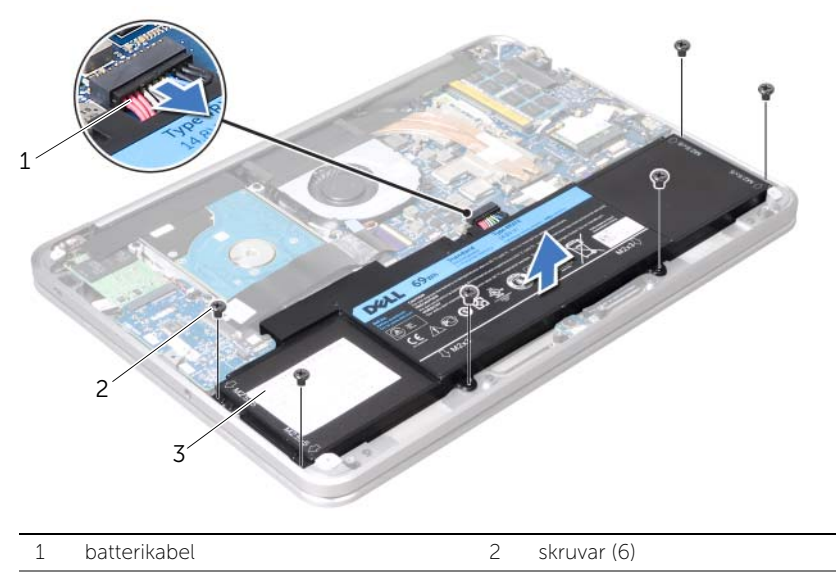

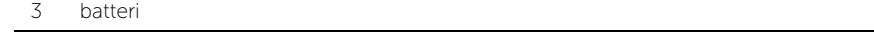

4 Tryck och håll nere strömbrytaren i ca. 5 sekunder för att jorda moderkortet.

## <span id="page-25-3"></span><span id="page-25-0"></span>Sätta tillbaka batteriet

 $\bigwedge$  VARNING! Innan du utför något arbete inuti datorn ska du läsa säkerhetsinstruktionerna som medföljde datorn och följa stegen i ["Innan du](#page-8-3)  [börjar" på sidan 9.](#page-8-3) När du har arbetat inuti datorn följer du anvisningarna i ["När du har arbetat inuti datorn" på sidan 11](#page-10-1). Mer säkerhetsinformation finns på hemsidan för regelefterlevnad på dell.com/regulatory\_compliance.

#### <span id="page-25-1"></span>Procedur

- 1 Anslut batterikabeln till moderkortet.
- 2 Rikta upp skruvhålen på batteriet med skruvhålen på handledsstödet.
- 3 Sätt tillbaka skruvarna som håller fast batteriet i handledsstödet.

## <span id="page-25-2"></span>Nödvändiga efterhandsåtgärder

- 1 Sätt tillbaka högtalarna. Se ["Sätta tillbaka högtalarna" på sidan 24](#page-23-3).
- 2 Följ anvisningarna från [steg 2](#page-14-2) till [steg 6](#page-14-3) i ["Sätta tillbaka kåpan" på sidan 15](#page-14-4).

## <span id="page-26-0"></span>Ta bort minnesmodulen

VARNING! Innan du utför något arbete inuti datorn ska du läsa säkerhetsinstruktionerna som medföljde datorn och följa stegen i ["Innan du](#page-8-3)  [börjar" på sidan 9.](#page-8-3) När du har arbetat inuti datorn följer du anvisningarna i ["När du har arbetat inuti datorn" på sidan 11](#page-10-1). Mer säkerhetsinformation finns på hemsidan för regelefterlevnad på dell.com/regulatory\_compliance.

#### <span id="page-26-1"></span>Nödvändiga förhandsåtgärder

- 1 Följ anvisningarna från [steg 1](#page-11-2) till [steg 7](#page-13-0) i ["Ta bort kåpan" på sidan 12.](#page-11-3)
- 2 Ta bort högtalarna. Se ["Ta bort högtalarna" på sidan 22.](#page-21-3)
- 3 Ta bort batteriet. Se ["Ta bort batteriet" på sidan 25](#page-24-3).

#### <span id="page-26-2"></span>Procedur

VIKTIGT! Använd inga verktyg när du särar på fästhakarna som håller fast minnesmodulen. Du kan skada minnesmodulens kontakt.

1 Dra loss mylartejpen från moderkortet.

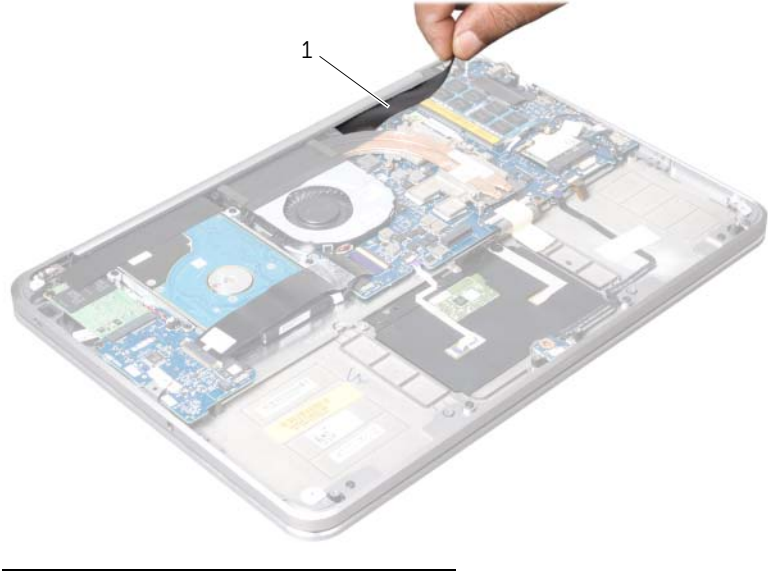

1 mylar

- 2 Använd fingertopparna och öppna försiktigt upp fästhakarna på vardera sidan av minnesmodulkontakten tills minnesmodulen lossnar.
- 3 Ta bort minnesmodulen från minnesmodulkontakten.

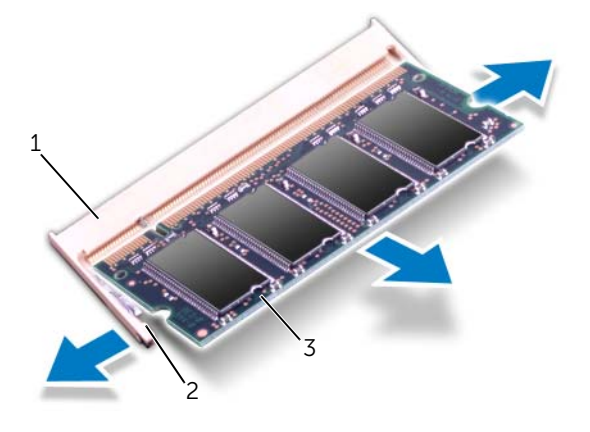

- 1 minnesmodulkontakt 2 fästhakar (2)
- 3 minnesmodul

## <span id="page-28-0"></span>Sätta tillbaka minnesmodulen

 $\bigwedge$  VARNING! Innan du utför något arbete inuti datorn ska du läsa säkerhetsinstruktionerna som medföljde datorn och följa stegen i ["Innan du](#page-8-3)  [börjar" på sidan 9.](#page-8-3) När du har arbetat inuti datorn följer du anvisningarna i ["När du har arbetat inuti datorn" på sidan 11](#page-10-1). Mer säkerhetsinformation finns på hemsidan för regelefterlevnad på dell.com/regulatory\_compliance.

#### <span id="page-28-1"></span>Procedur

- 1 Rikta in skåran på minnesmodulen med fliken på minnesmodulkontakten.
- 2 Skjut in minnesmodulen på dess plats i 45 graders vinkel och tryck sedan modulen nedåt tills den klickar fast på plats. Om du inte hör något klick tar du bort minnesmodulen och försöker igen.

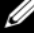

OBS! Om minnesmodulen inte installerats ordentligt kanske inte datorn går att starta.

3 Fäst mylarteipen på moderkortet.

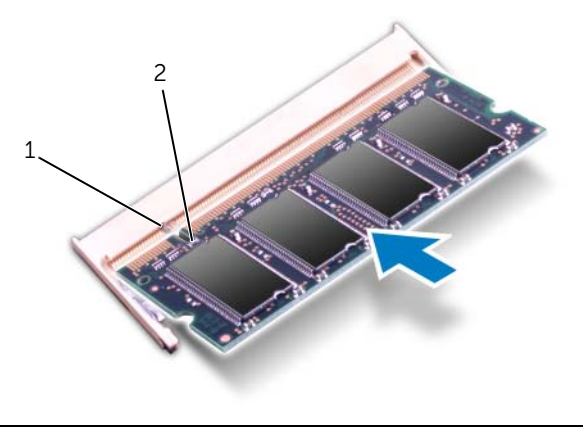

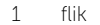

1 flik 2 skåra

### <span id="page-29-0"></span>Nödvändiga efterhandsåtgärder

- 1 Sätt tillbaka batteriet. Se ["Sätta tillbaka batteriet" på sidan 26](#page-25-3).
- 2 Sätt tillbaka högtalarna. Se ["Sätta tillbaka högtalarna" på sidan 24](#page-23-3).
- 3 Följ anvisningarna från [steg 2](#page-14-2) till [steg 6](#page-14-3) i ["Sätta tillbaka kåpan" på sidan 15](#page-14-4).
- 4 Starta datorn.

När datorn startar identifieras minnesmodulerna och informationen i systemkonfigurationen uppdateras automatiskt.

Så här kontrollerar du hur mycket minne som är installerat i datorn:

Klicka på Start  $\overline{\mathcal{H}}$  → Kontrollpanelen → System och säkerhet → System.

## <span id="page-30-0"></span>Ta bort minikortet för trådlös kommunikation

VARNING! Innan du utför något arbete inuti datorn ska du läsa säkerhetsinstruktionerna som medföljde datorn och följa stegen i ["Innan du](#page-8-3)  [börjar" på sidan 9.](#page-8-3) När du har arbetat inuti datorn följer du anvisningarna i ["När du har arbetat inuti datorn" på sidan 11](#page-10-1). Mer säkerhetsinformation finns på hemsidan för regelefterlevnad på dell.com/regulatory\_compliance.

## <span id="page-30-1"></span>Nödvändiga förhandsåtgärder

- 1 Följ anvisningarna från [steg 1](#page-11-2) till [steg 7](#page-13-0) i ["Ta bort kåpan" på sidan 12.](#page-11-3)
- 2 Ta bort högtalarna. Se ["Ta bort högtalarna" på sidan 22.](#page-21-3)
- 3 Ta bort batteriet. Se ["Ta bort batteriet" på sidan 25](#page-24-3).

#### <span id="page-30-2"></span>Procedur

- 1 Koppla bort antennkabeln från minikortet för trådlös kommunikation.
- 2 Ta bort skruven som säkrar minikortet till moderkortet.

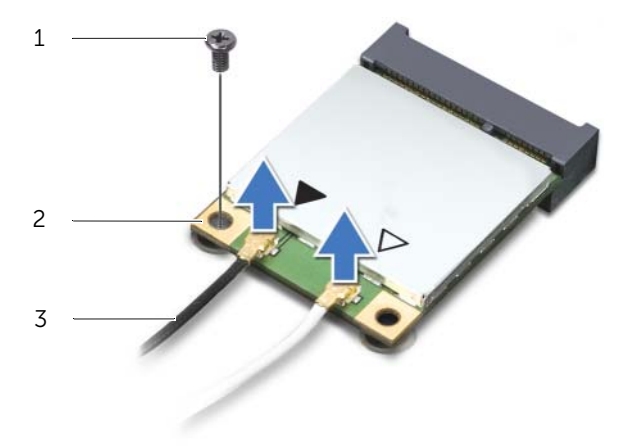

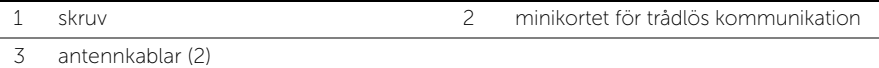

#### 3 Dra bort minikortet från moderkortet

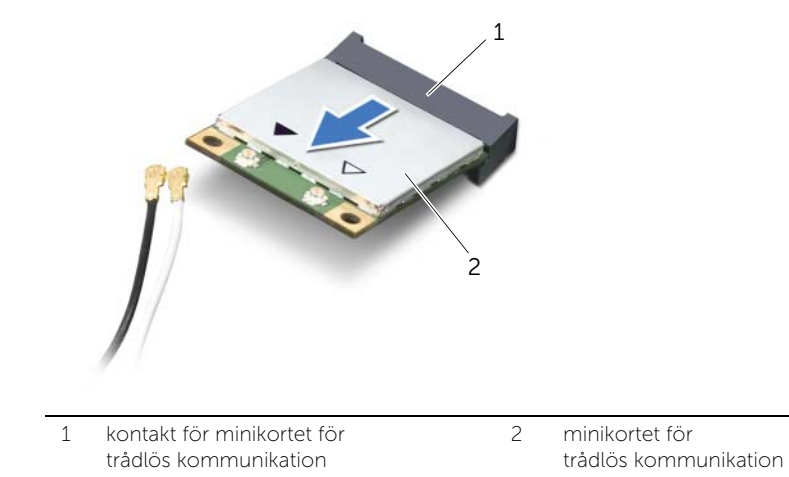

## <span id="page-32-0"></span>Sätta tillbaka minikortet för trådlös kommunikation

VARNING! Innan du utför något arbete inuti datorn ska du läsa säkerhetsinstruktionerna som medföljde datorn och följa stegen i ["Innan du](#page-8-3)  [börjar" på sidan 9.](#page-8-3) När du har arbetat inuti datorn följer du anvisningarna i ["När du har arbetat inuti datorn" på sidan 11](#page-10-1). Mer säkerhetsinformation finns på hemsidan för regelefterlevnad på dell.com/regulatory\_compliance.

#### <span id="page-32-1"></span>Procedur

1 Rikta upp skåran på minikortet med fliken på kontakten för minikortet.

VIKTIGT! Tryck jämnt och bestämt när du skjuter minikortet på plats. Om du tar i för mycket kan du skada kontakten.

 $\sqrt{\ }$  VIKTIGT! Kontakterna kan bara sättas in på ett sätt. Om du känner något motstånd, kontrollera kontakterna på minikortet och minikortskontakten, och rikta upp minikortet igen.

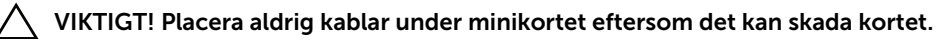

- 2 Sätt in minikortet med 45 graders vinkel i minikortskontakten.
- 3 Tryck ned den andra änden av minikortet i kortplatsen på moderkortet och sätt tillbaka skruven som säkrar minikortet till moderkortet.
- 4 Anslut antennkablarna till kontakterna på minikortet.

I nedanstående tabell visas färgschemat för antennkablarna för det minikort din datorn har stöd för.

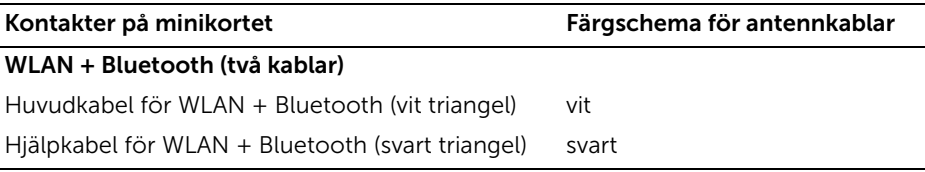

#### <span id="page-32-2"></span>Nödvändiga efterhandsåtgärder

- 1 Sätt tillbaka batteriet. Se ["Sätta tillbaka batteriet" på sidan 26](#page-25-3).
- 2 Sätt tillbaka högtalarna. Se ["Sätta tillbaka högtalarna" på sidan 24](#page-23-3).
- 3 Följ anvisningarna från [steg 2](#page-14-2) till [steg 6](#page-14-3) i ["Sätta tillbaka kåpan" på sidan 15](#page-14-4).

# <span id="page-33-0"></span>Ta bort mSATA/WWAN-minikortet

 $\bigwedge$  VARNING! Innan du utför något arbete inuti datorn ska du läsa säkerhetsinstruktionerna som medföljde datorn och följa stegen i. När du har arbetat inuti datorn följer du anvisningarna i ["När du har arbetat inuti datorn" på](#page-10-1)  [sidan 11.](#page-10-1) Mer säkerhetsinformation finns på hemsidan för regelefterlevnad på dell.com/regulatory\_compliance.

#### <span id="page-33-1"></span>Nödvändiga förhandsåtgärder

- 1 Följ anvisningarna från [steg 1](#page-11-2) till [steg 7](#page-13-0) i ["Ta bort kåpan" på sidan 12.](#page-11-3)
- 2 Ta bort högtalarna. Se ["Ta bort högtalarna" på sidan 22.](#page-21-3)
- 3 Ta bort batteriet. Se ["Ta bort batteriet" på sidan 25](#page-24-3).

#### <span id="page-33-2"></span>Procedur

- 1 Dra bort mylarteipen från mSATA/WWAN-kortet.
- 2 Om din dator har ett WWAN-kort, koppla bort antennkablarna från detta WWAN-kort.
- 3 Ta bort skruven som säkrar mSATA/WWAN-kortet till handledsstödet.
- 4 Dra ut och ta bort mSATA/WWAN-kortet från I/O-kortet.

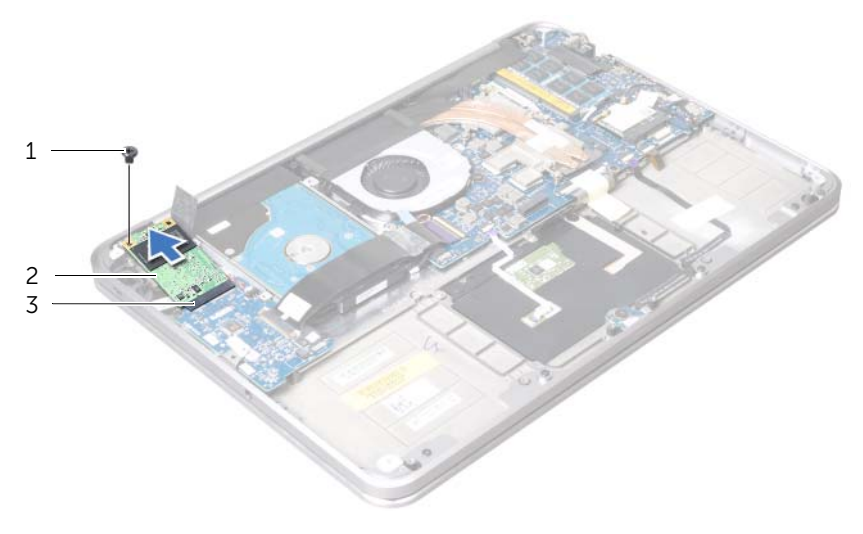

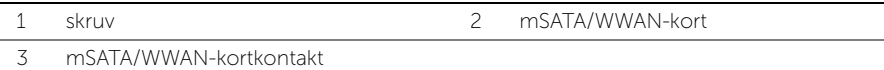

## <span id="page-34-0"></span>Sätta tillbaka mSATA/WWAN-kortet

 $\bigwedge$  VARNING! Innan du utför något arbete inuti datorn ska du läsa säkerhetsinstruktionerna som medföljde datorn och följa stegen i ["Innan du](#page-8-3)  [börjar" på sidan 9.](#page-8-3) När du har arbetat inuti datorn följer du anvisningarna i ["När du har arbetat inuti datorn" på sidan 11](#page-10-1). Mer säkerhetsinformation finns på hemsidan för regelefterlevnad på dell.com/regulatory\_compliance.

#### <span id="page-34-1"></span>Procedur

- 1 Fäst mylartejpen på mSATA/WWAN-kortet.
- 2 Rikta upp skåran på mSATA/WWAN-kortet med fliken på mSATA/WWAN-kortets kontakt.
- 3 Sätt i mSATA/WWAN-kortet med 45 graders vinkel i mSATA/WWAN-kortets kontakt.
- 4 Tryck ned den andra änden av mSATA/WWAN-kortet i kortplatsen på I/O-kortet och sätt tillbaka skruven som säkrar mSATA/WWAN-enheten till handledsstödet.
- 5 Om du sätter tillbaka ett WWAN-kort, anslut antennkablarna till kontakterna på WWAN-kortet.

I tabellen nedan beskrivs antennkablarnas färgschema för det WWAN-kort som stöds av din dator.

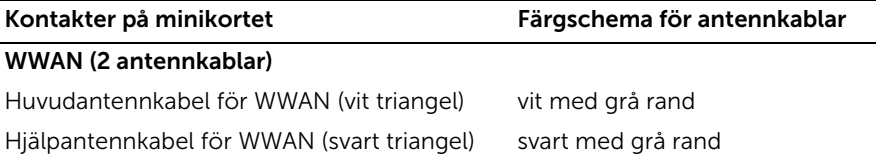

#### <span id="page-34-2"></span>Nödvändiga efterhandsåtgärder

- 1 Sätt tillbaka batteriet. Se ["Sätta tillbaka batteriet" på sidan 26](#page-25-3).
- 2 Sätt tillbaka högtalarna. Se ["Sätta tillbaka högtalarna" på sidan 24](#page-23-3).
- 3 Följ anvisningarna från [steg 2](#page-14-2) till [steg 6](#page-14-3) i ["Sätta tillbaka kåpan" på sidan 15](#page-14-4).

## <span id="page-35-0"></span>Ta bort hårddisken

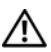

VARNING! Innan du utför något arbete inuti datorn ska du läsa säkerhetsinstruktionerna som medföljde datorn och följa stegen i ["Innan du](#page-8-3)  [börjar" på sidan 9.](#page-8-3) När du har arbetat inuti datorn följer du anvisningarna i ["När du har arbetat inuti datorn" på sidan 11](#page-10-1). Mer säkerhetsinformation finns på hemsidan för regelefterlevnad på dell.com/regulatory\_compliance.

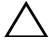

VIKTIGT! Undvik dataförluster genom att inte ta bort hårddisken medan datorn är påslagen eller i viloläge.

VIKTIGT! Hårddiskar är mycket känsliga. Var försiktig när du hanterar hårddisken.

#### <span id="page-35-1"></span>Nödvändiga förhandsåtgärder

- 1 Följ anvisningarna från [steg 1](#page-11-2) till [steg 7](#page-13-0) i ["Ta bort kåpan" på sidan 12.](#page-11-3)
- 2 Ta bort högtalarna. Se ["Ta bort högtalarna" på sidan 22.](#page-21-3)
- 3 Ta bort batteriet. Se ["Ta bort batteriet" på sidan 25](#page-24-3).

#### <span id="page-35-2"></span>Procedur

1 Lyft upp kontaktspärren och koppla bort I/O-kortets kabel från moderkortet med hiälp av dragfliken.

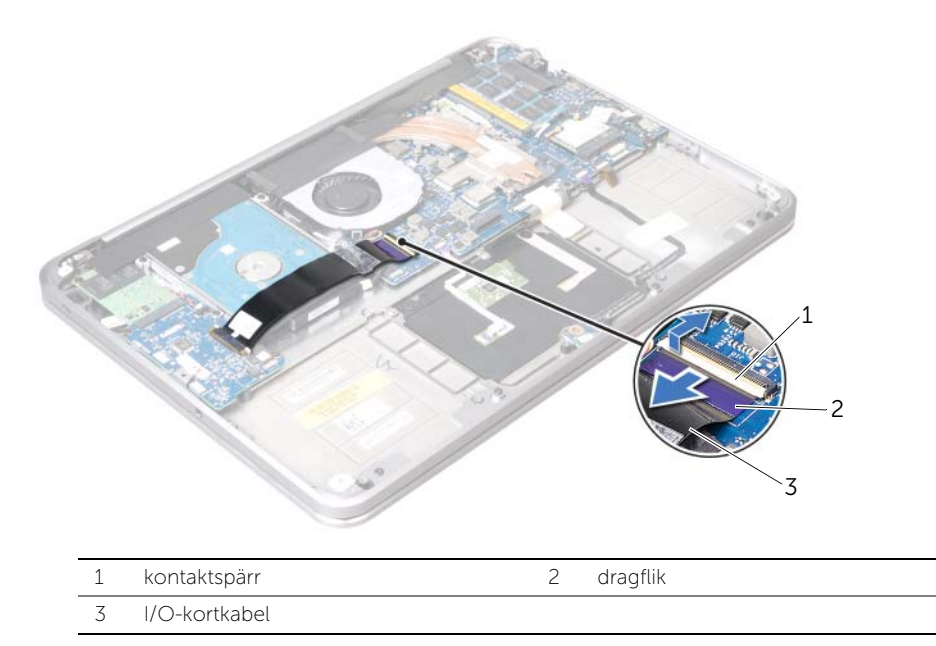
- Koppla bort hårddiskens kabel från moderkortet med hjälp av dragfliken.
- Dra bort mylartejpen från hårddisken.
- Ta bort skruvarna som säkrar hårddisken till handledsstödet.
- <span id="page-36-0"></span>Lyft ut hårddisken, tillsammans med dess kabel, från handledsstödet.

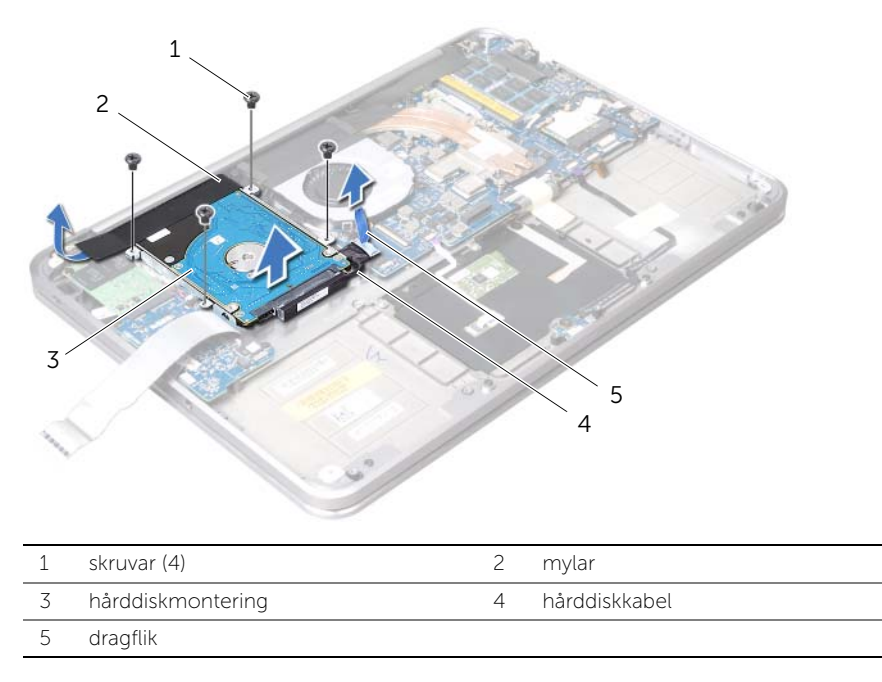

Koppla loss medlingskortet (interposer) från hårddisken.

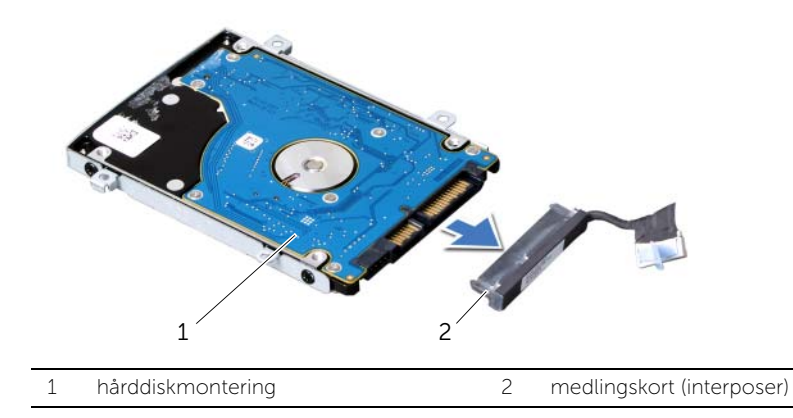

- 7 Ta bort skruvarna som håller fast hårddiskhållaren i hårddisken.
- 8 Dra ut hårddisken ur hårddiskhållaren.

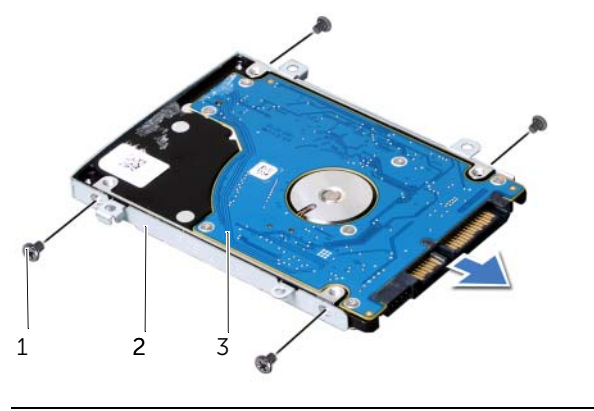

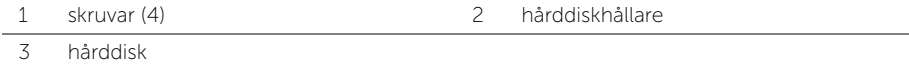

## <span id="page-38-2"></span>Sätta tillbaka hårddisken

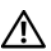

 $\bigwedge$  VARNING! Innan du utför något arbete inuti datorn ska du läsa säkerhetsinstruktionerna som medföljde datorn och följa stegen i ["Innan du](#page-8-0)  [börjar" på sidan 9.](#page-8-0) När du har arbetat inuti datorn följer du anvisningarna i ["När du har arbetat inuti datorn" på sidan 11](#page-10-0). Mer säkerhetsinformation finns på hemsidan för regelefterlevnad på dell.com/regulatory\_compliance.

 $\triangle$  VIKTIGT! Hårddiskar är mycket känsliga. Var försiktig när du hanterar hårddisken.

#### Procedur

- 1 Skiut in hårddisken i hårddiskhållaren.
- 2 Rikta upp skruvhålen på hårddisken med skruvhålen på hårddiskhållaren och sätt tillbaka de skruvar som säkrar hårddiskhållaren till hårddisken.
- 3 Anslut medlingskortet (interposer) till hårddisken.

<span id="page-38-0"></span>**OBS!** Se till att det inte finns några kablar under hårddisken.

- 4 Rikta upp skruvhålen på hårddisken med skruvhålen i handledsstödet.
- 5 Sätt tillbaka skruvarna som säkrar hårddisken till handledsstödet.
- 6 Fäst mylartejpen på hårddisken.
- 7 Anslut hårddiskens kabel till moderkortet.
- <span id="page-38-1"></span>8 För in I/O-kortets kabel i I/O-kortets kabelanslutare och tryck ned kontaktspärren för att säkra kabeln.

- 1 Sätt tillbaka batteriet. Se ["Sätta tillbaka batteriet" på sidan 26](#page-25-0).
- 2 Sätt tillbaka högtalarna. Se ["Sätta tillbaka högtalarna" på sidan 24](#page-23-0).
- 3 Följ anvisningarna från [steg 2](#page-14-0) till [steg 6](#page-14-1) i ["Sätta tillbaka kåpan" på sidan 15](#page-14-2).

# Ta bort kortet för ström-/batteristatuslampan

 $\bigwedge$  VARNING! Innan du utför något arbete inuti datorn ska du läsa säkerhetsinstruktionerna som medföljde datorn och följa stegen i ["Innan du](#page-8-0)  [börjar" på sidan 9.](#page-8-0) När du har arbetat inuti datorn följer du anvisningarna i ["När du har arbetat inuti datorn" på sidan 11](#page-10-0). Mer säkerhetsinformation finns på hemsidan för regelefterlevnad på dell.com/regulatory\_compliance.

#### Nödvändiga förhandsåtgärder

- 1 Följ anvisningarna från [steg 1](#page-11-0) till [steg 7](#page-13-0) i ["Ta bort kåpan" på sidan 12.](#page-11-1)
- 2 Ta bort högtalarna. Se ["Ta bort högtalarna" på sidan 22.](#page-21-0)
- 3 Ta bort batteriet. Se ["Ta bort batteriet" på sidan 25](#page-24-0).

#### Procedur

- 1 Lyft på kontaktspärren och, med hjälp av dragfliken, koppla ur kabeln för ström-/batteristatuslampan från moderkortet.
- 2 Notera var tejpen som fäster kabeln för ström-/batteristatuslampan till handledsstödet är placerad, och dra sedan av tejpen.
- 3 Ta bort skruven som säkrar kortet för ström-/batteristatuslampan till handledsstödet.

4 Lyft upp kortet för ström-/batteristatuslampan, tillsammans med dess kabel, från handledsstödet.

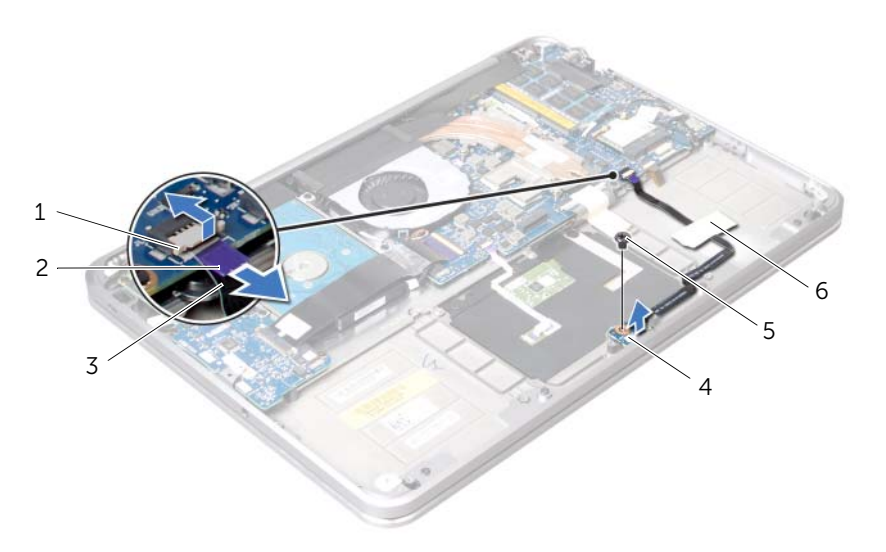

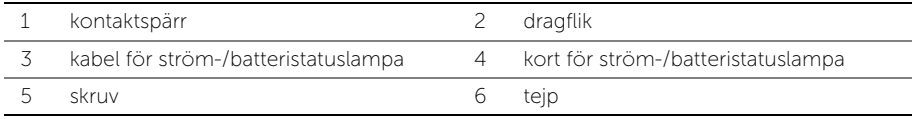

## Sätta tillbaka kortet för ström-/batteristatuslampan

VARNING! Innan du utför något arbete inuti datorn ska du läsa säkerhetsinstruktionerna som medföljde datorn och följa stegen i ["Innan du](#page-8-0)  [börjar" på sidan 9.](#page-8-0) När du har arbetat inuti datorn följer du anvisningarna i ["När du har arbetat inuti datorn" på sidan 11](#page-10-0). Mer säkerhetsinformation finns på hemsidan för regelefterlevnad på dell.com/regulatory\_compliance.

#### Procedur

- 1 Rikta upp skruvhålen på kortet för ström-/batteristatuslampan med skruvhålen på handledsstödet.
- 2 Sätt tillbaka den skruv som säkrar kortet för ström-/batteristatuslampan till handledsstödet.
- 3 För in kabeln för ström-/batteristatuslampan i kontakten för ström-/batteristatuslampan och tryck ned kontaktspärren för att säkra kabeln.
- 4 Fäst tejpen på kabeln för ström-/batteristatuslampan.

- 1 Sätt tillbaka batteriet. Se ["Sätta tillbaka batteriet" på sidan 26](#page-25-0).
- 2 Sätt tillbaka högtalarna. Se ["Sätta tillbaka högtalarna" på sidan 24](#page-23-0).
- 3 Följ anvisningarna från [steg 2](#page-14-0) till [steg 6](#page-14-1) i ["Sätta tillbaka kåpan" på sidan 15](#page-14-2).

# Ta bort knappcellsbatteriet

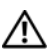

 $\bigwedge$  VARNING! Innan du utför något arbete inuti datorn ska du läsa säkerhetsinstruktionerna som medföljde datorn och följa stegen i ["Innan du](#page-8-0)  [börjar" på sidan 9.](#page-8-0) När du har arbetat inuti datorn följer du anvisningarna i ["När du har arbetat inuti datorn" på sidan 11](#page-10-0). Mer säkerhetsinformation finns på hemsidan för regelefterlevnad på dell.com/regulatory\_compliance.

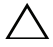

 $\bigwedge$  VIKTIGT! Om du tar bort knappcellsbatteriet återställs BIOS-standardinställningarna. Vi rekommenderar att du skriver ned BIOS-inställningarna innan du tar bort knappcellsbatteriet.

## Nödvändiga förhandsåtgärder

- 1 Följ anvisningarna från [steg 1](#page-11-0) till [steg 7](#page-13-0) i ["Ta bort kåpan" på sidan 12.](#page-11-1)
- 2 Ta bort högtalarna. Se ["Ta bort högtalarna" på sidan 22.](#page-21-0)
- 3 Ta bort batteriet. Se ["Ta bort batteriet" på sidan 25](#page-24-0).
- 4 Ta bort mSATA/WWAN-kortet. ["Ta bort mSATA/WWAN-minikortet" på sidan 34](#page-33-0).

### Procedur

- 1 Koppla bort knappcellsbatteriets kabel från I/O-kortet.
- 2 Notera hur knappcellsbatteriets kabel har dragits och ta bort kabeln från kabelhållarna på handledsstödet.
- 3 Ta bort knappcellsbatteriet från handledsstödet.
- 4 Lyft bort knappcellsbatteriet, tillsammans med kabeln, från handledsstödet.

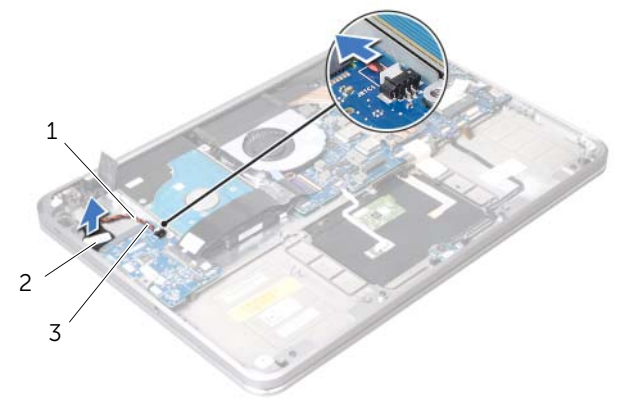

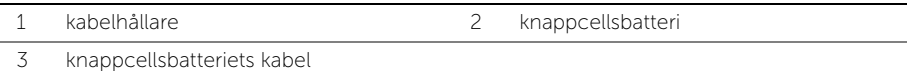

# Sätta tillbaka knappcellsbatteriet

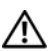

 $\bigwedge$  VARNING! Innan du utför något arbete inuti datorn ska du läsa säkerhetsinstruktionerna som medföljde datorn och följa stegen i ["Innan du](#page-8-0)  [börjar" på sidan 9.](#page-8-0) När du har arbetat inuti datorn följer du anvisningarna i ["När du har arbetat inuti datorn" på sidan 11](#page-10-0). Mer säkerhetsinformation finns på hemsidan för regelefterlevnad på dell.com/regulatory\_compliance.

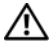

VARNING! Batteriet kan explodera om det installeras felaktigt. Batteriet måste ersättas med ett batteri av samma eller motsvarande typ. Kassera förbrukade batterier i enlighet med tillverkarens anvisningar.

#### Procedur

- 1 Fäst knappcellsbatteriet på handledsstödet.
- 2 Dra knappcellsbatteriets kabel genom kabelhållarna på handledsstödet.
- 3 Anslut knappcellsbatterikabeln till I/O-kortet.

- 1 Sätt tillbaka mSATA/WWAN-kortet. ["Sätta tillbaka mSATA/WWAN-kortet" på sidan 35](#page-34-0).
- 2 Sätt tillbaka batteriet. Se ["Sätta tillbaka batteriet" på sidan 26](#page-25-0).
- 3 Sätt tillbaka högtalarna. Se ["Sätta tillbaka högtalarna" på sidan 24](#page-23-0).
- 4 Följ anvisningarna från [steg 2](#page-14-0) till [steg 6](#page-14-1) i ["Sätta tillbaka kåpan" på sidan 15](#page-14-2).

# <span id="page-44-0"></span>Ta bort fläkten

VARNING! Innan du utför något arbete inuti datorn ska du läsa säkerhetsinstruktionerna som medföljde datorn och följa stegen i ["Innan du](#page-8-0)  [börjar" på sidan 9.](#page-8-0) När du har arbetat inuti datorn följer du anvisningarna i ["När du har arbetat inuti datorn" på sidan 11](#page-10-0). Mer säkerhetsinformation finns på hemsidan för regelefterlevnad på dell.com/regulatory\_compliance.

### Nödvändiga förhandsåtgärder

- 1 Följ anvisningarna från [steg 1](#page-11-0) till [steg 7](#page-13-0) i ["Ta bort kåpan" på sidan 12.](#page-11-1)
- 2 Ta bort högtalarna. Se ["Ta bort högtalarna" på sidan 22.](#page-21-0)
- 3 Ta bort batteriet. Se ["Ta bort batteriet" på sidan 25](#page-24-0).

#### Procedur

- 1 Koppla bort fläktkabeln från moderkortet.
- 2 Ta bort skruven som fäster fläkten till handledsstödet.
- 3 Lyft upp fläkten och dess kabel från handledsstödet.

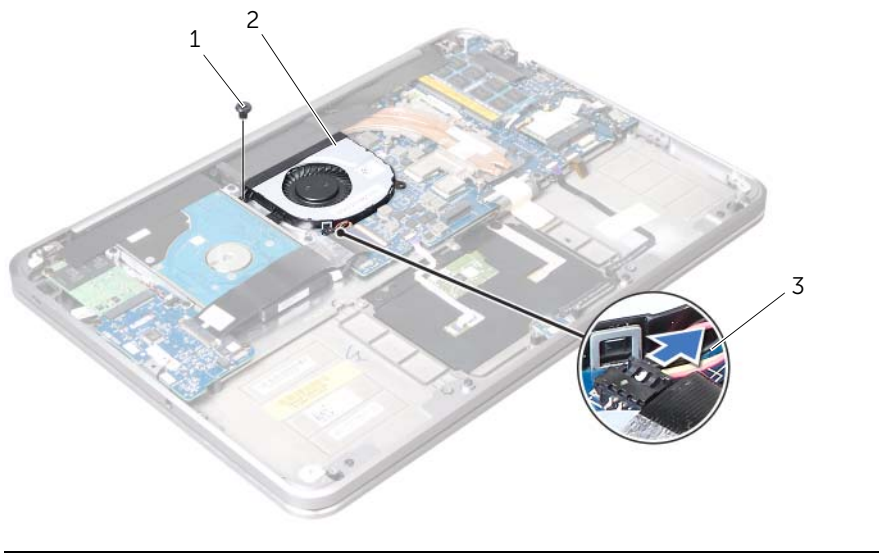

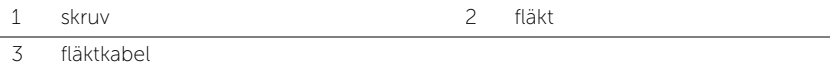

# <span id="page-45-0"></span>Sätta tillbaka fläkten

 $\bigwedge$  VARNING! Innan du utför något arbete inuti datorn ska du läsa säkerhetsinstruktionerna som medföljde datorn och följa stegen i ["Innan du](#page-8-0)  [börjar" på sidan 9.](#page-8-0) När du har arbetat inuti datorn följer du anvisningarna i ["När du har arbetat inuti datorn" på sidan 11](#page-10-0). Mer säkerhetsinformation finns på hemsidan för regelefterlevnad på dell.com/regulatory\_compliance.

#### Procedur

- 1 Anslut fläktkabeln till moderkortet.
- 2 Rikta upp skruvhålet på fläkten med skruvhålet i handledsstödet.
- 3 Sätt tillbaka skruven som säkrar fläkten till handledsstödet.

- 1 Sätt tillbaka batteriet. Se ["Sätta tillbaka batteriet" på sidan 26](#page-25-0).
- 2 Sätt tillbaka högtalarna. Se ["Sätta tillbaka högtalarna" på sidan 24](#page-23-0).
- 3 Följ anvisningarna från [steg 2](#page-14-0) till [steg 6](#page-14-1) i ["Sätta tillbaka kåpan" på sidan 15](#page-14-2).

# <span id="page-46-0"></span>Ta bort processorns kylfläns

VARNING! Innan du utför något arbete inuti datorn ska du läsa säkerhetsinstruktionerna som medföljde datorn och följa stegen i ["Innan du](#page-8-0)  [börjar" på sidan 9.](#page-8-0) När du har arbetat inuti datorn följer du anvisningarna i ["När du har arbetat inuti datorn" på sidan 11](#page-10-0). Mer säkerhetsinformation finns på hemsidan för regelefterlevnad på dell.com/regulatory\_compliance.

### Nödvändiga förhandsåtgärder

- 1 Följ anvisningarna från [steg 1](#page-11-0) till [steg 7](#page-13-0) i ["Ta bort kåpan" på sidan 12.](#page-11-1)
- 2 Ta bort högtalarna. Se ["Ta bort högtalarna" på sidan 22.](#page-21-0)
- 3 Ta bort batteriet. Se ["Ta bort batteriet" på sidan 25](#page-24-0).

#### Procedur

- 1 I rätt ordning (anges på processorns kylfläns) lossar du fästskruvarna som säkrar processorns kylfläns till moderkortet.
- 2 Lyft bort processorns kylfläns från moderkortet.

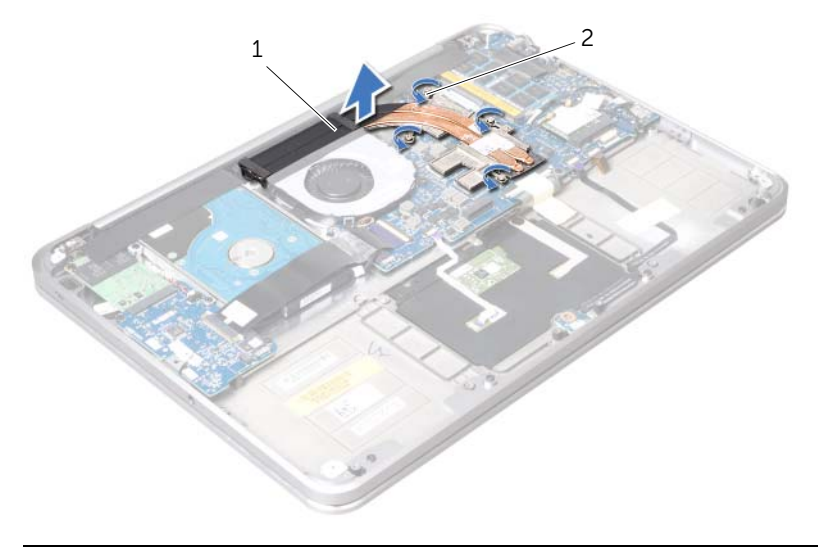

1 processorns kylfläns 2 fästskruvar (4)

# <span id="page-47-0"></span>Sätta tillbaka processorns kylfläns

 $\bigwedge$  VARNING! Innan du utför något arbete inuti datorn ska du läsa säkerhetsinstruktionerna som medföljde datorn och följa stegen i ["Innan du](#page-8-0)  [börjar" på sidan 9.](#page-8-0) När du har arbetat inuti datorn följer du anvisningarna i ["När du har arbetat inuti datorn" på sidan 11](#page-10-0). Mer säkerhetsinformation finns på hemsidan för regelefterlevnad på dell.com/regulatory\_compliance.

### Procedur

- **OBS!** Det ursprungliga termiska fettet kan återanvändas om det ursprungliga moderkortet och kylflänsen sätts tillbaka tillsammans. Om moderkortet eller kylflänsen byts ut ska du använda det termiska skydd som medföljer i satsen för att säkerställa kylning.
	- 1 Rikta in fästskruvarna på processorns kylflänsenhet mot skruvhålen i moderkortet.
	- 2 Skruva åt i rätt ordning (den anges på processorns kylfläns) de fästskruvar som säkrar processorns kylfläns till moderkortet.

- 1 Sätt tillbaka batteriet. Se ["Sätta tillbaka batteriet" på sidan 26](#page-25-0).
- 2 Sätt tillbaka högtalarna. Se ["Sätta tillbaka högtalarna" på sidan 24](#page-23-0).
- 3 Följ anvisningarna från [steg 2](#page-14-0) till [steg 6](#page-14-1) i ["Sätta tillbaka kåpan" på sidan 15](#page-14-2).

# <span id="page-48-0"></span>Ta bort I/O-kortet

VARNING! Innan du utför något arbete inuti datorn ska du läsa säkerhetsinstruktionerna som medföljde datorn och följa stegen i ["Innan du](#page-8-0)  [börjar" på sidan 9.](#page-8-0) När du har arbetat inuti datorn följer du anvisningarna i ["När du har arbetat inuti datorn" på sidan 11](#page-10-0). Mer säkerhetsinformation finns på hemsidan för regelefterlevnad på dell.com/regulatory\_compliance.

#### Nödvändiga förhandsåtgärder

- 1 Följ anvisningarna från [steg 1](#page-11-0) till [steg 7](#page-13-0) i ["Ta bort kåpan" på sidan 12.](#page-11-1)
- 2 Ta bort högtalarna. Se ["Ta bort högtalarna" på sidan 22.](#page-21-0)
- 3 Ta bort batteriet. Se ["Ta bort batteriet" på sidan 25](#page-24-0).
- 4 Ta bort mSATA/WWAN-kortet. Se ["Ta bort mSATA/WWAN-minikortet" på sidan 34.](#page-33-0)

#### Procedur

- 1 Koppla bort knappscellsbatteriets kabel från I/O-kortet.
- 2 Dra i spärrhakarna på kontakten för I/O-kortets kabel och koppla bort bandkabeln från I/O-kortet med hjälp av dragfliken.
- 3 Koppla bort I/O-kortskabeln från I/O-kortet.

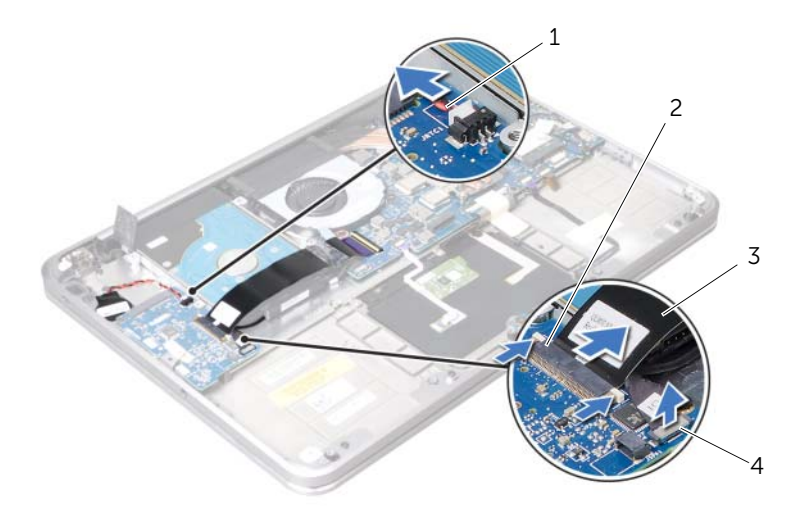

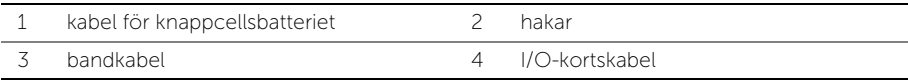

- Ta bort skruvarna som säkrar I/O-kortet till handledsstödet.
- Lyft upp I/O-kortet i vinkel och dra bort det från fliken på handledsstödet.
- Lyft bort I/O-kortet från handledsstödet.

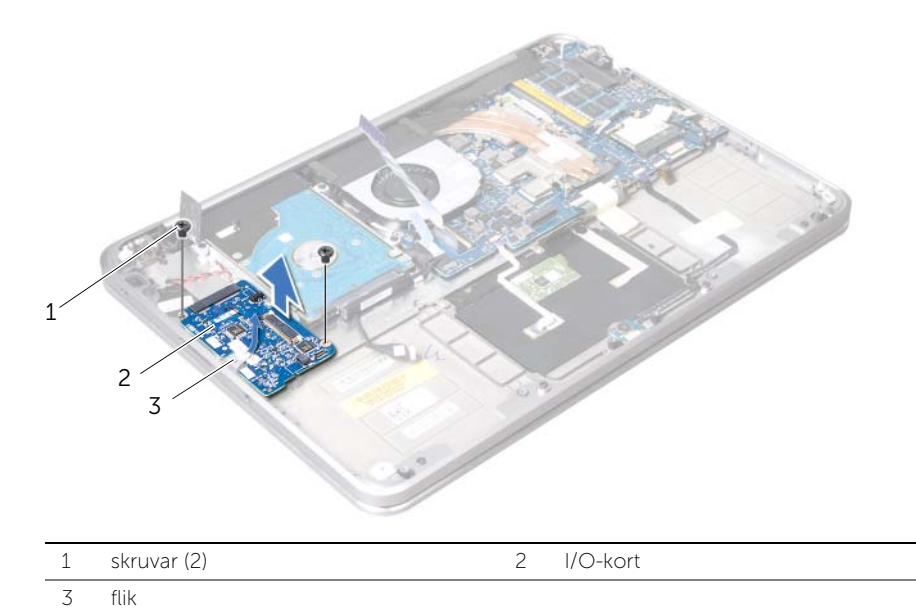

## <span id="page-50-0"></span>Sätta tillbaka I/O-minikortet

 $\bigwedge$  VARNING! Innan du utför något arbete inuti datorn ska du läsa säkerhetsinstruktionerna som medföljde datorn och följa stegen i ["Innan du](#page-8-0)  [börjar" på sidan 9.](#page-8-0) När du har arbetat inuti datorn följer du anvisningarna i ["När du har arbetat inuti datorn" på sidan 11](#page-10-0). Mer säkerhetsinformation finns på hemsidan för regelefterlevnad på dell.com/regulatory\_compliance.

#### Procedur

- 1 Skjut I/O-kortet på plats under fliken på handledsstödet.
- 2 Rikta upp skruvhålen på I/O-kortet med skruvhålen på handledsstödet och sätt tillbaka de skruvar som säkrar I/O-kortet till handledsstödet.
- 3 Skjut in I/O-kortets bandkabel i kontakten på I/O-kortet och fäst hakarna för att säkra kabeln.
- 4 Skjut in I/O-kortets kabel i kontakten på I/O-kortet och fäst hakarna för att säkra kabeln.
- 5 Anslut knappcellsbatteriets kabel till kontakten på I/O-kortet.

- 1 Sätt tillbaka mSATA/WWAN-kortet. Se ["Sätta tillbaka mSATA/WWAN-kortet" på sidan 35](#page-34-0).
- 2 Sätt tillbaka batteriet. Se ["Sätta tillbaka batteriet" på sidan 26](#page-25-0).
- 3 Sätt tillbaka högtalarna. Se ["Sätta tillbaka högtalarna" på sidan 24](#page-23-0).
- 4 Följ anvisningarna från [steg 2](#page-14-0) till [steg 6](#page-14-1) i ["Sätta tillbaka kåpan" på sidan 15](#page-14-2).

## <span id="page-51-0"></span>Ta bort moderkortet

 $\bigwedge$  VARNING! Innan du utför något arbete inuti datorn ska du läsa säkerhetsinstruktionerna som medföljde datorn och följa stegen i ["Innan du](#page-8-0)  [börjar" på sidan 9.](#page-8-0) När du har arbetat inuti datorn följer du anvisningarna i ["När du har arbetat inuti datorn" på sidan 11](#page-10-0). Mer säkerhetsinformation finns på hemsidan för regelefterlevnad på dell.com/regulatory\_compliance.

- 1 Följ anvisningarna från [steg 1](#page-11-0) till [steg 7](#page-13-0) i.
- 2 Ta bort högtalarna. Se ["Ta bort högtalarna" på sidan 22.](#page-21-0)
- 3 Ta bort batteriet. Se ["Ta bort batteriet" på sidan 25](#page-24-0).
- 4 Ta bort minnesmodulerna. Se ["Ta bort minnesmodulen" på sidan 27](#page-26-0).
- 5 Ta bort minikortet. Se ["Ta bort minikortet för trådlös kommunikation" på sidan 31](#page-30-0).
- 6 Ta bort fläkten. Se ["Ta bort fläkten" på sidan 45](#page-44-0).
- 7 Ta bort processorns kylfläns. Se ["Ta bort processorns kylfläns" på sidan 47](#page-46-0).

## Procedur

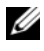

**OBS!** Din dators Service Tag (servicenummer) finns under systembrickan. Du måste ange servicenumret i BIOS när du har bytt ut moderkortet.

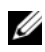

OBS! Anteckna kontakternas platser innan du lossar kablarna från moderkortet så att du kan ansluta dem rätt igen när du har bytt ut moderkortet.

1 Ta bort mylartejpen från moderkortet.

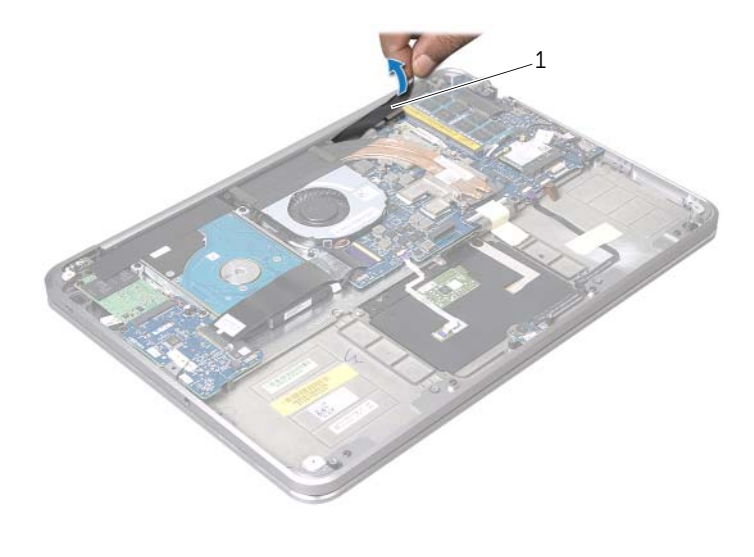

```
1 mylar
```
- 2 Koppla bort kamerakabeln från moderkortet.
- 3 Använd dragflikarna för att koppla bort bildskärmskabeln från moderkortet.

4 Lyft på kontaktspärren och koppla bort bandkabeln från moderkortet med hjälp av dragfliken.

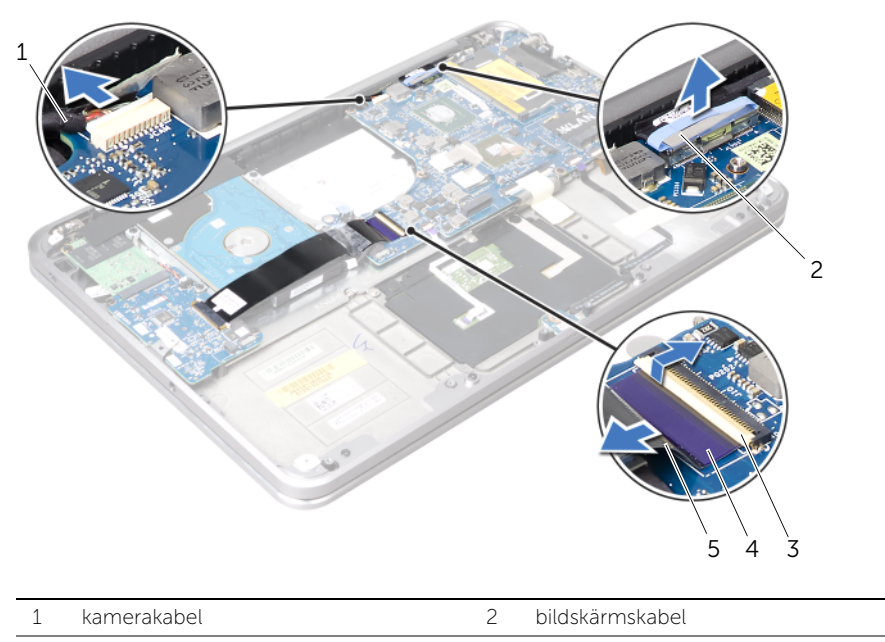

3 kontaktspärr 4 dragflik

5 bandkabel

5 Lyft upp kontaktspärrarna och koppla bort pekskivekabeln, tangentbordskabeln, kabeln för ström-/batteristatuslamporna och kabeln för tangentbordets bakgrundsbelysning från moderkortet.

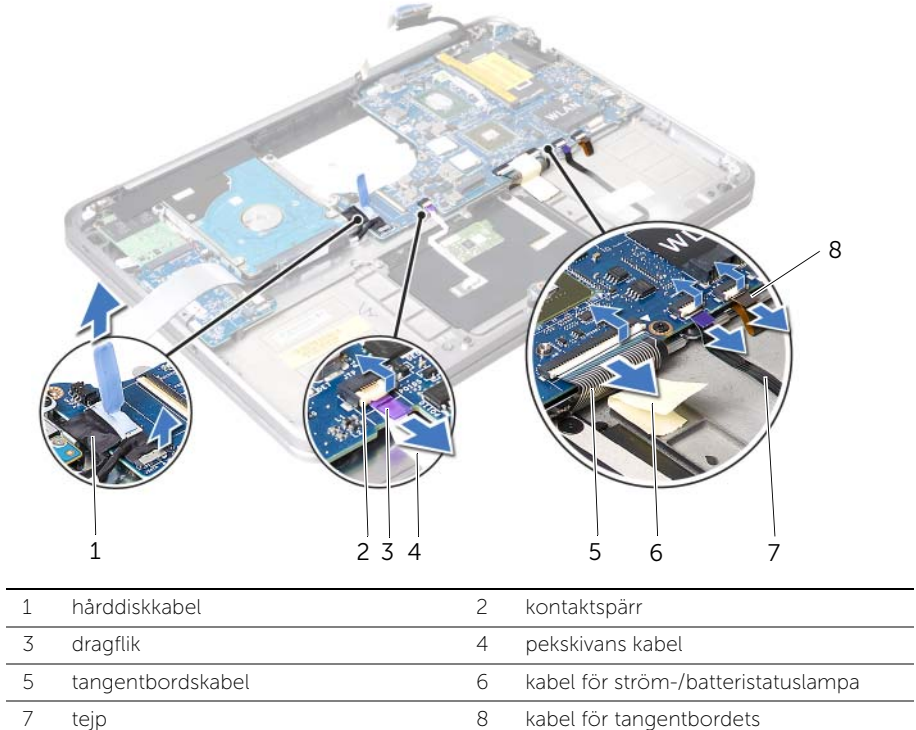

Ta bort moderkortet | 55

bakgrundsbelysning

- 6 Notera hur antennkablarna har dragits och ta bort kablarna från kabelhållarna på handledsstödet.
- 7 Ta bort skruvarna som håller fast moderkortet i handledsstödet.
- 8 Lyft försiktigt upp och vinkla moderkortet en aning och lossa portarna på moderkortet från uttagen på handledsstödet.

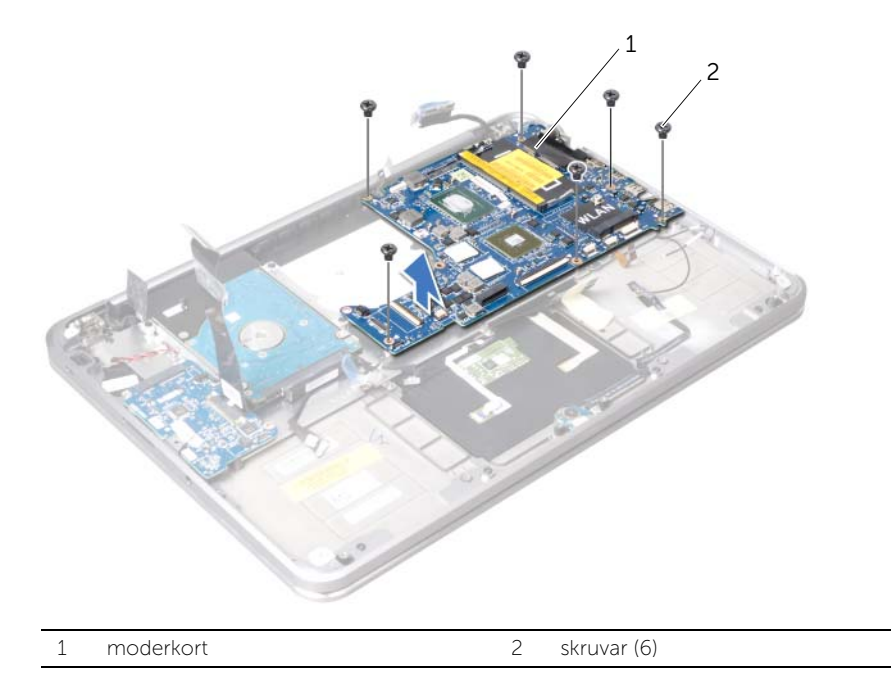

## <span id="page-56-0"></span>Sätta tillbaka moderkortet

 $\bigwedge$  VARNING! Innan du utför något arbete inuti datorn ska du läsa säkerhetsinstruktionerna som medföljde datorn och följa stegen i ["Innan du](#page-8-0)  [börjar" på sidan 9.](#page-8-0) När du har arbetat inuti datorn följer du anvisningarna i ["När du har arbetat inuti datorn" på sidan 11](#page-10-0). Mer säkerhetsinformation finns på hemsidan för regelefterlevnad på dell.com/regulatory\_compliance.

#### Procedur

- 1 För in moderkortets portar under fliken och in i jacken på handledsstödet.
- 2 Rikta upp skruvhålen på moderkortet med skruvhålen på handledsstödet.

Ø OBS! Se till att det inte finns några kablar under moderkortet.

- 3 Sätt tillbaka skruvarna som säkrar moderkortet till handledsstödet.
- 4 Dra antennkablarna genom kabelhållarna på moderkortet.
- 5 Anslut kamerakabeln, hårddiskens kabel och bildskärmskabeln till moderkortet.
- 6 För in bandkabeln, kabeln för pekskivan, tangentbordskabeln, kabeln för ström-/batteristatuslampor och kabeln för tangentbordets bakgrundsbelysning i kontakterna på moderkortet och tryck ned kontaktspärrarna för att säkra kablarna.
- 7 Fäst mylartejpen på moderkortet.

#### Nödvändiga efterhandsåtgärder

- 1 Sätt tillbaka processorns kylfläns. Se ["Sätta tillbaka processorns kylfläns" på sidan 48](#page-47-0).
- 2 Sätt tillbaka fläkten. Se ["Sätta tillbaka fläkten" på sidan 46](#page-45-0).
- 3 Sätt tillbaka minikortet. Se ["Sätta tillbaka minikortet för trådlös kommunikation" på](#page-32-0)  [sidan 33](#page-32-0).
- 4 Sätt tillbaka minnesmodulerna. Se ["Sätta tillbaka minnesmodulen" på sidan 29](#page-28-0).
- 5 Sätt tillbaka batteriet. Se ["Sätta tillbaka batteriet" på sidan 26](#page-25-0).
- 6 Sätt tillbaka högtalarna. Se ["Sätta tillbaka högtalarna" på sidan 24](#page-23-0).
- 7 Följ anvisningarna från [steg 2](#page-14-0) till [steg 6](#page-14-1) i ["Sätta tillbaka kåpan" på sidan 15](#page-14-2).

#### Ange servicenumret i BIOS

- 1 Starta datorn.
- 2 Tryck på <F2> under självtestet vid strömpåslag för att starta systeminställningsprogrammet.
- 3 Navigera till fliken Main (huvud) och ange servicenumret i fältet Service Tag (servicenummer).

# <span id="page-57-0"></span>Ta bort luftventilen

 $\bigwedge$  VARNING! Innan du utför något arbete inuti datorn ska du läsa säkerhetsinstruktionerna som medföljde datorn och följa stegen i ["Innan du](#page-8-0)  [börjar" på sidan 9.](#page-8-0) När du har arbetat inuti datorn följer du anvisningarna i ["När du har arbetat inuti datorn" på sidan 11](#page-10-0). Mer säkerhetsinformation finns på hemsidan för regelefterlevnad på dell.com/regulatory\_compliance.

#### Nödvändiga förhandsåtgärder

- 1 Följ anvisningarna från [steg 1](#page-11-0) till [steg 7](#page-13-0) i ["Ta bort kåpan" på sidan 12.](#page-11-1)
- 2 Ta bort högtalarna. Se ["Ta bort högtalarna" på sidan 22.](#page-21-0)
- 3 Ta bort batteriet. Se ["Ta bort batteriet" på sidan 25](#page-24-0).
- 4 Följ anvisningarna från [steg 1](#page-35-0) till [steg 5](#page-36-0) i ["Ta bort hårddisken" på sidan 36.](#page-35-1)
- 5 Ta bort minnesmodulerna. Se ["Ta bort minnesmodulen" på sidan 27](#page-26-0).
- 6 Ta bort minikortet. Se ["Ta bort minikortet för trådlös kommunikation" på sidan 31](#page-30-0).
- 7 Ta bort fläkten. Se ["Ta bort fläkten" på sidan 45](#page-44-0).
- 8 Ta bort processorns kylfläns. Se ["Ta bort processorns kylfläns" på sidan 47](#page-46-0).
- 9 Ta bort moderkortet. Se ["Ta bort moderkortet" på sidan 52](#page-51-0).

#### Procedur

- 1 Notera hur kamerakabeln har dragits och lossa kabeln från kabelhållarna på luftventilen.
- 2 Ta bort skruvarna som fäster luftventilen till handledsstödet.
- 3 Lyft bort luftventilen från handledsstödet.

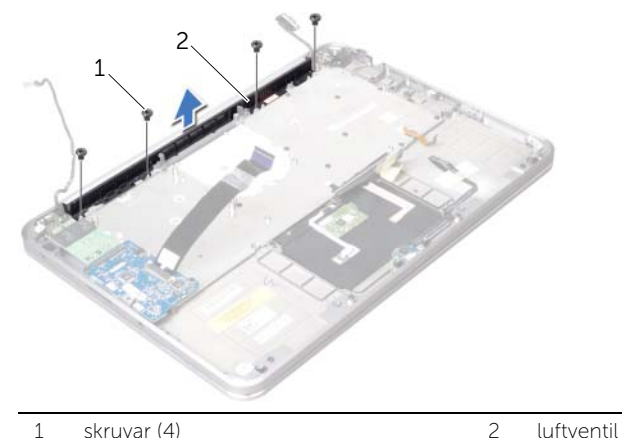

## <span id="page-58-0"></span>Sätta tillbaka luftventilen

VARNING! Innan du utför något arbete inuti datorn ska du läsa säkerhetsinstruktionerna som medföljde datorn och följa stegen i ["Innan du](#page-8-0)  [börjar" på sidan 9.](#page-8-0) När du har arbetat inuti datorn följer du anvisningarna i ["När du har arbetat inuti datorn" på sidan 11](#page-10-0). Mer säkerhetsinformation finns på hemsidan för regelefterlevnad på dell.com/regulatory\_compliance.

### Procedur

- 1 Rikta upp skruvhålen på luftventilen med skruvhålen på handledsstödet.
- 2 Sätt tillbaka skruvarna som säkrar luftventilen till handledsstödet.
- 3 För kamerakabeln genom kabelhållarna på luftventilen.

- 1 Sätt tillbaka moderkortet. Se ["Sätta tillbaka moderkortet" på sidan 57](#page-56-0).
- 2 Sätt tillbaka processorns kylfläns. Se ["Sätta tillbaka processorns kylfläns" på sidan 48](#page-47-0).
- 3 Sätt tillbaka fläkten. Se ["Sätta tillbaka fläkten" på sidan 46](#page-45-0).
- 4 Sätt tillbaka minikortet. Se ["Sätta tillbaka minikortet för trådlös kommunikation" på](#page-32-0)  [sidan 33](#page-32-0).
- 5 Följ anvisningarna från [steg 4](#page-38-0) till [steg 8](#page-38-1) i ["Sätta tillbaka hårddisken" på sidan 39.](#page-38-2)
- 6 Sätt tillbaka minnesmodulerna. Se ["Sätta tillbaka minnesmodulen" på sidan 29](#page-28-0).
- 7 Sätt tillbaka batteriet. Se ["Sätta tillbaka batteriet" på sidan 26](#page-25-0).
- 8 Sätt tillbaka högtalarna. Se ["Sätta tillbaka högtalarna" på sidan 24](#page-23-0).
- 9 Följ anvisningarna från [steg 2](#page-14-0) till [steg 6](#page-14-1) i ["Sätta tillbaka kåpan" på sidan 15](#page-14-2).

# Ta bort bildskärmen

 $\sqrt{N}$  VARNING! Innan du utför något arbete inuti datorn ska du läsa säkerhetsinstruktionerna som medföljde datorn och följa stegen i ["Innan du](#page-8-0)  [börjar" på sidan 9.](#page-8-0) När du har arbetat inuti datorn följer du anvisningarna i ["När du har arbetat inuti datorn" på sidan 11](#page-10-0). Mer säkerhetsinformation finns på hemsidan för regelefterlevnad på dell.com/regulatory\_compliance.

## Nödvändiga förhandsåtgärder

- 1 Följ anvisningarna från [steg 1](#page-11-0) till [steg 7](#page-13-0) i ["Ta bort kåpan" på sidan 12.](#page-11-1)
- 2 Ta bort högtalarna. Se ["Ta bort högtalarna" på sidan 22.](#page-21-0)
- 3 Ta bort batteriet. Se ["Ta bort batteriet" på sidan 25](#page-24-0).
- 4 Följ anvisningarna från [steg 1](#page-35-0) till [steg 5](#page-36-0) i ["Ta bort hårddisken" på sidan 36.](#page-35-1)
- 5 Ta bort minikortet. Se ["Ta bort minikortet för trådlös kommunikation" på sidan 31](#page-30-0).
- 6 Ta bort fläkten. Se ["Ta bort fläkten" på sidan 45](#page-44-0).
- 7 Ta bort processorns kylfläns. Se ["Ta bort processorns kylfläns" på sidan 47](#page-46-0).
- 8 Ta bort moderkortet. Se ["Ta bort moderkortet" på sidan 52](#page-51-0).

## Procedur

- 1 Notera hur kamerakabeln har dragits och ta bort kabeln från kabelhållarna på luftventilen.
- 2 Notera hur bildskärmskabeln har dragits och ta bort kabeln från kabelhållarna på handledsstödet.

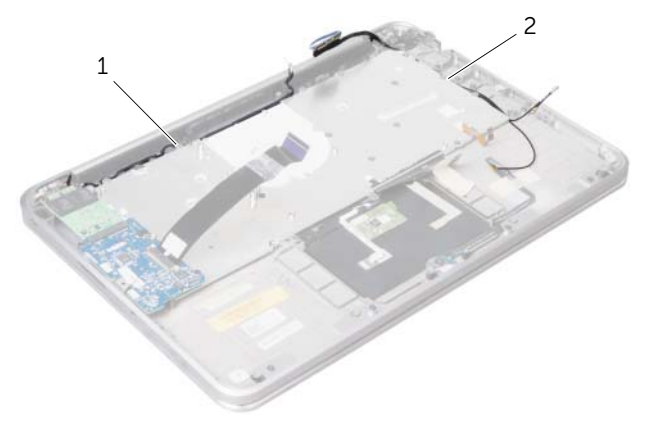

1 kabelhållare för kamerakabel 2 kabelhållare för bildskärmskabel

- 3 Ta bort skruvarna som fäster skärmens gångjärn till handledsstödet.
- 4 Öppna handledsstödet så långt som möjligt.

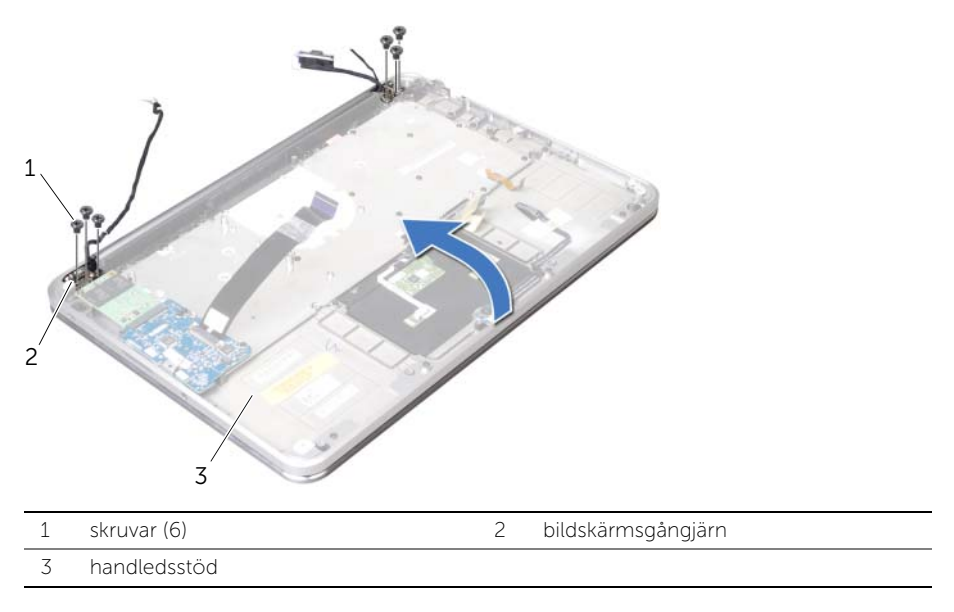

5 Dra bort handledsstödet från bildskärmsgångjärnen och lyft bort handledsstödet från bildskärmen.

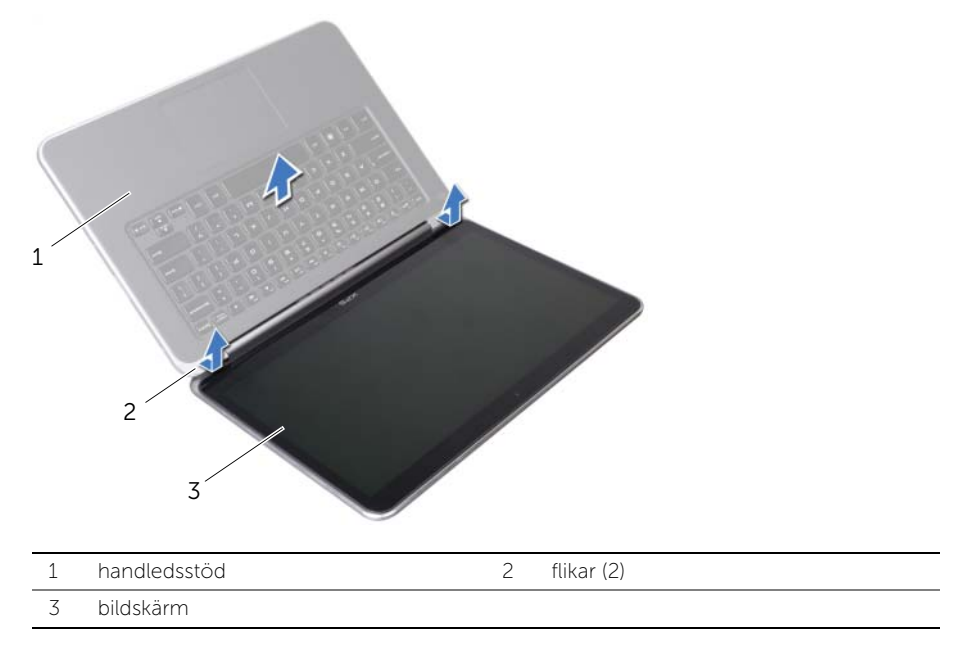

## Sätta tillbaka bildskärmen

 $\bigwedge$  VARNING! Innan du utför något arbete inuti datorn ska du läsa säkerhetsinstruktionerna som medföljde datorn och följa stegen i ["Innan du](#page-8-0)  [börjar" på sidan 9.](#page-8-0) När du har arbetat inuti datorn följer du anvisningarna i ["När du har arbetat inuti datorn" på sidan 11](#page-10-0). Mer säkerhetsinformation finns på hemsidan för regelefterlevnad på dell.com/regulatory\_compliance.

## Procedur

- 1 För handledsstödets flikar under bildskärmens gångjärn och rikta upp skruvhålen på handledsstödet med skruvhålen på bildskärmens gångjärn.
- 2 Sätt tillbaka skruvarna som fäster bildskärmsgångjärnen till handledsstödet.
- **3** Stäng handledsstödet.
- 4 Dra bildskärmskabeln genom kabelhållarna på handledsstödet.
- 5 Dra kamerakabeln genom kabelhållarna på luftventilen.

- 1 Sätt tillbaka moderkortet. Se ["Sätta tillbaka moderkortet" på sidan 57](#page-56-0).
- 2 Sätt tillbaka processorns kylfläns. Se ["Sätta tillbaka processorns kylfläns" på sidan 48](#page-47-0).
- 3 Sätt tillbaka fläkten. Se ["Sätta tillbaka fläkten" på sidan 46](#page-45-0).
- 4 Sätt tillbaka minikortet. Se ["Sätta tillbaka minikortet för trådlös kommunikation" på](#page-32-0)  [sidan 33](#page-32-0).
- 5 Följ anvisningarna från [steg 4](#page-38-0) till [steg 8](#page-38-1) i ["Sätta tillbaka hårddisken" på sidan 39.](#page-38-2)
- 6 Sätt tillbaka batteriet. Se ["Sätta tillbaka batteriet" på sidan 26](#page-25-0).
- 7 Sätt tillbaka högtalarna. Se ["Sätta tillbaka högtalarna" på sidan 24](#page-23-0).
- 8 Följ anvisningarna från [steg 2](#page-14-0) till [steg 6](#page-14-1) i ["Sätta tillbaka kåpan" på sidan 15](#page-14-2).

# <span id="page-62-0"></span>Ta bort tangentbordet

 $\bigwedge$  VARNING! Innan du utför något arbete inuti datorn ska du läsa säkerhetsinstruktionerna som medföljde datorn och följa stegen i ["Innan du](#page-8-0)  [börjar" på sidan 9.](#page-8-0) När du har arbetat inuti datorn följer du anvisningarna i ["När du har arbetat inuti datorn" på sidan 11](#page-10-0). Mer säkerhetsinformation finns på hemsidan för regelefterlevnad på dell.com/regulatory\_compliance.

- 1 Följ anvisningarna från [steg 1](#page-11-0) till [steg 7](#page-13-0) i ["Ta bort kåpan" på sidan 12.](#page-11-1)
- 2 Ta bort högtalarna. Se ["Ta bort högtalarna" på sidan 22.](#page-21-0)
- 3 Ta bort batteriet. Se ["Ta bort batteriet" på sidan 25](#page-24-0).
- 4 Ta bort minnesmodulerna. Se ["Ta bort minnesmodulen" på sidan 27](#page-26-0).
- 5 Följ anvisningarna från [steg 1](#page-35-0) till [steg 5](#page-36-0) i ["Ta bort hårddisken" på sidan 36.](#page-35-1)
- 6 Ta bort mSATA/WWAN-kortet. Se ["Ta bort mSATA/WWAN-minikortet" på sidan 34.](#page-33-0)
- 7 Ta bort I/O-kortet. Se ["Ta bort I/O-kortet" på sidan 49.](#page-48-0)
- 8 Ta bort minikortet. Se ["Ta bort minikortet för trådlös kommunikation" på sidan 31](#page-30-0).
- 9 Ta bort fläkten. Se ["Ta bort fläkten" på sidan 45](#page-44-0).
- 10 Ta bort processorns kylfläns. Se ["Ta bort processorns kylfläns" på sidan 47](#page-46-0).
- 11 Ta bort moderkortet. Se ["Ta bort moderkortet" på sidan 52](#page-51-0).

## Procedur

VIKTIGT! Tangenterna är ömtåliga och förskjuts lätt, och det tar tid att lägga tillbaka dem. Var försiktig när du tar bort och hanterar tangentbordet.

1 Observera var mylartejpen sitter och dra loss den från tangentbordsfästet.

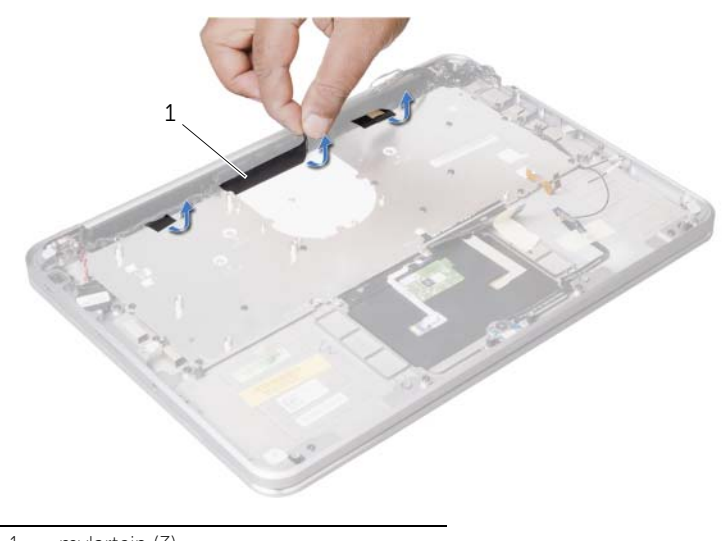

- 1 mylartejp (3)
- 2 Ta bort de skruvar som säkrar tangentbordsfästet till handledsstödet.

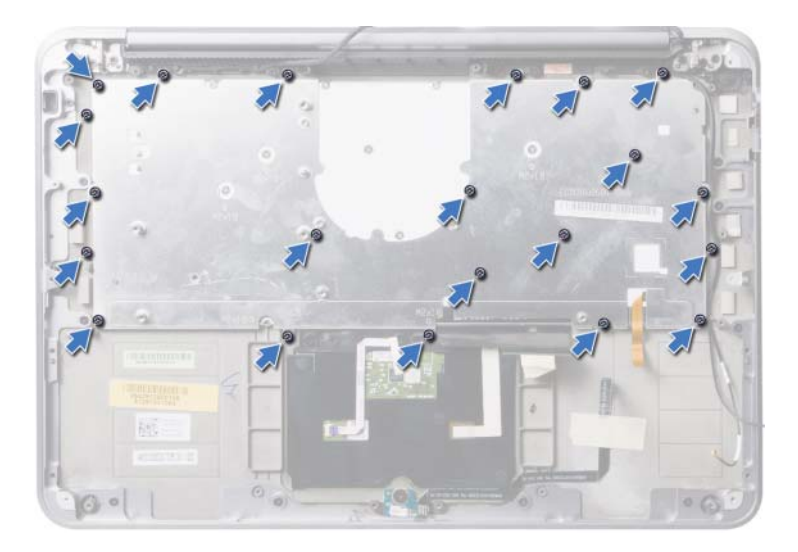

3 Lyft bort tangentbordsfästet från tangentbordet.

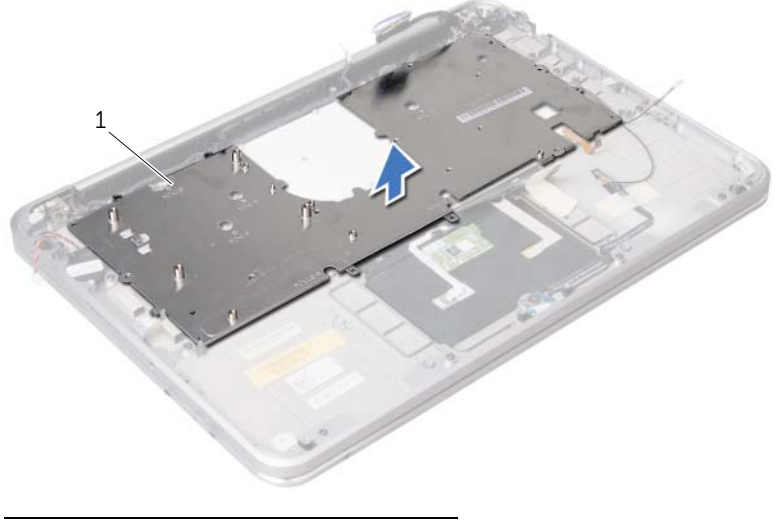

- 1 tangentbordsfäste
- 4 Ta bort skruvarna som håller fast tangentbordet i handledsstödet.

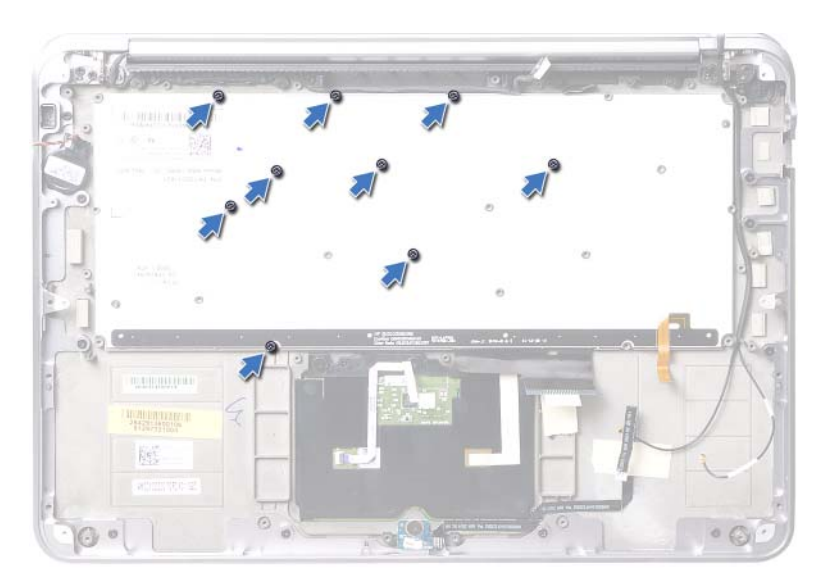

Lyft bort tangentbordet från handledsstödet.

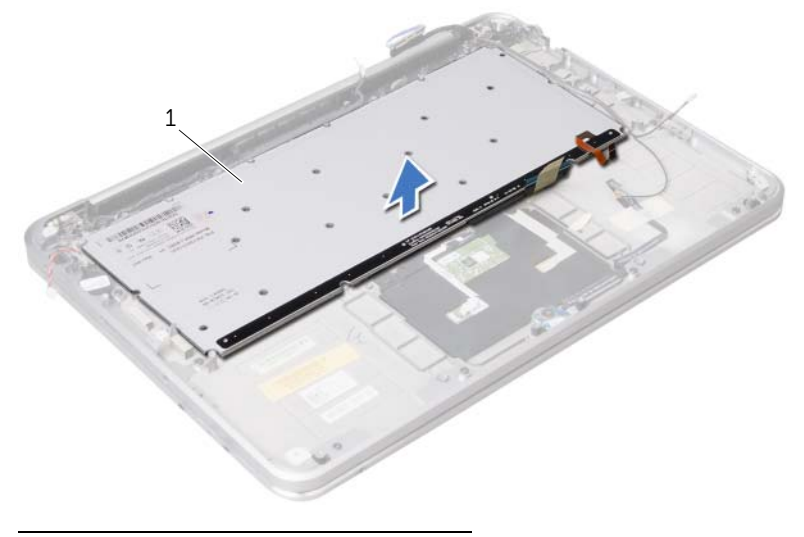

1 tangentbord

## <span id="page-66-0"></span>Sätta tillbaka tangentbordet

 $\bigwedge$  VARNING! Innan du utför något arbete inuti datorn ska du läsa säkerhetsinstruktionerna som medföljde datorn och följa stegen i ["Innan du](#page-8-0)  [börjar" på sidan 9.](#page-8-0) När du har arbetat inuti datorn följer du anvisningarna i ["När du har arbetat inuti datorn" på sidan 11](#page-10-0). Mer säkerhetsinformation finns på hemsidan för regelefterlevnad på dell.com/regulatory\_compliance.

#### Procedur

- 1 Rikta upp skruvhålen på tangentbordet med skruvhålen på handledsstödet.
- 2 Sätt tillbaka skruvarna som håller fast tangentbordet i handledsstödet.
- 3 Rikta upp skruvhålen på tangentbordsfästet med skruvhålen på handledsstödet.
- 4 Sätt tillbaka de skruvar som säkrar tangentbordsfästet till handledsstödet.
- 5 Fäst mylartejpen på tangentbordsfästet.

- 1 Sätt tillbaka moderkortet. Se ["Sätta tillbaka moderkortet" på sidan 57](#page-56-0).
- 2 Sätt tillbaka processorns kylfläns. Se ["Sätta tillbaka processorns kylfläns" på sidan 48](#page-47-0).
- 3 Sätt tillbaka fläkten. Se ["Sätta tillbaka fläkten" på sidan 46](#page-45-0).
- 4 Sätt tillbaka minikortet. Se ["Sätta tillbaka minikortet för trådlös kommunikation" på](#page-32-0)  [sidan 33](#page-32-0).
- 5 Sätt tillbaka I/O-kortet. Se ["Sätta tillbaka I/O-minikortet" på sidan 51](#page-50-0).
- 6 Sätt tillbaka mSATA/WWAN-kortet. Se ["Sätta tillbaka mSATA/WWAN-kortet" på](#page-34-0)  [sidan 35](#page-34-0).
- 7 Följ anvisningarna från [steg 4](#page-38-0) till [steg 8](#page-38-1) i ["Sätta tillbaka hårddisken" på sidan 39.](#page-38-2)
- 8 Sätt tillbaka minnesmodulerna. Se ["Sätta tillbaka minnesmodulen" på sidan 29](#page-28-0).
- 9 Sätt tillbaka batteriet. Se ["Sätta tillbaka batteriet" på sidan 26](#page-25-0).
- 10 Sätt tillbaka högtalarna. Se ["Sätta tillbaka högtalarna" på sidan 24](#page-23-0).
- 11 Följ anvisningarna från [steg 2](#page-14-0) till [steg 6](#page-14-1) i ["Sätta tillbaka kåpan" på sidan 15](#page-14-2).

# Ta bort handledsstödet

 $\bigwedge$  VARNING! Innan du utför något arbete inuti datorn ska du läsa säkerhetsinstruktionerna som medföljde datorn och följa stegen i ["Innan du](#page-8-0)  [börjar" på sidan 9.](#page-8-0) När du har arbetat inuti datorn följer du anvisningarna i ["När du har arbetat inuti datorn" på sidan 11](#page-10-0). Mer säkerhetsinformation finns på hemsidan för regelefterlevnad på dell.com/regulatory\_compliance.

- 1 Följ anvisningarna från [steg 1](#page-11-0) till [steg 7](#page-13-0) i ["Ta bort kåpan" på sidan 12.](#page-11-1)
- 2 Ta bort högtalarna. Se ["Ta bort högtalarna" på sidan 22.](#page-21-0)
- 3 Ta bort batteriet. Se ["Ta bort batteriet" på sidan 25](#page-24-0).
- 4 Följ anvisningarna från [steg 1](#page-35-0) till [steg 5](#page-36-0) i ["Ta bort hårddisken" på sidan 36.](#page-35-1)
- 5 Ta bort mSATA/WWAN-kortet. Se ["Ta bort mSATA/WWAN-minikortet" på sidan 34.](#page-33-0)
- 6 Ta bort I/O-kortet. Se ["Ta bort I/O-kortet" på sidan 49.](#page-48-0)
- 7 Ta bort minikortet. Se ["Ta bort minikortet för trådlös kommunikation" på sidan 31](#page-30-0).
- 8 Ta bort fläkten. Se ["Ta bort fläkten" på sidan 45](#page-44-0).
- 9 Ta bort processorns kylfläns. Se ["Ta bort processorns kylfläns" på sidan 47](#page-46-0).
- 10 Ta bort moderkortet. Se ["Ta bort moderkortet" på sidan 52](#page-51-0).
- 11 Ta bort luftventilen. Se ["Ta bort luftventilen" på sidan 58.](#page-57-0)
- 12 Ta bort tangentbordet. Se ["Ta bort tangentbordet" på sidan 63](#page-62-0).

## Procedur

- 1 Ta bort skruvarna som fäster handledsstödet vid bildskärmens gångjärn.
- 2 Öppna handledsstödet så mycket det går.

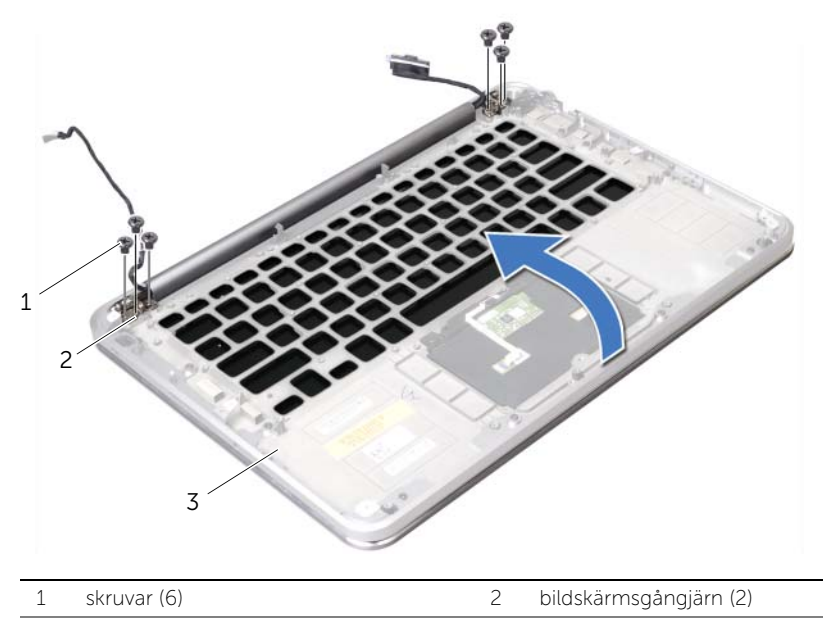

3 handledsstöd

3 Dra ur handledsstödet från bildskärmens gångjärn och lyft bort det från bildskärmen.

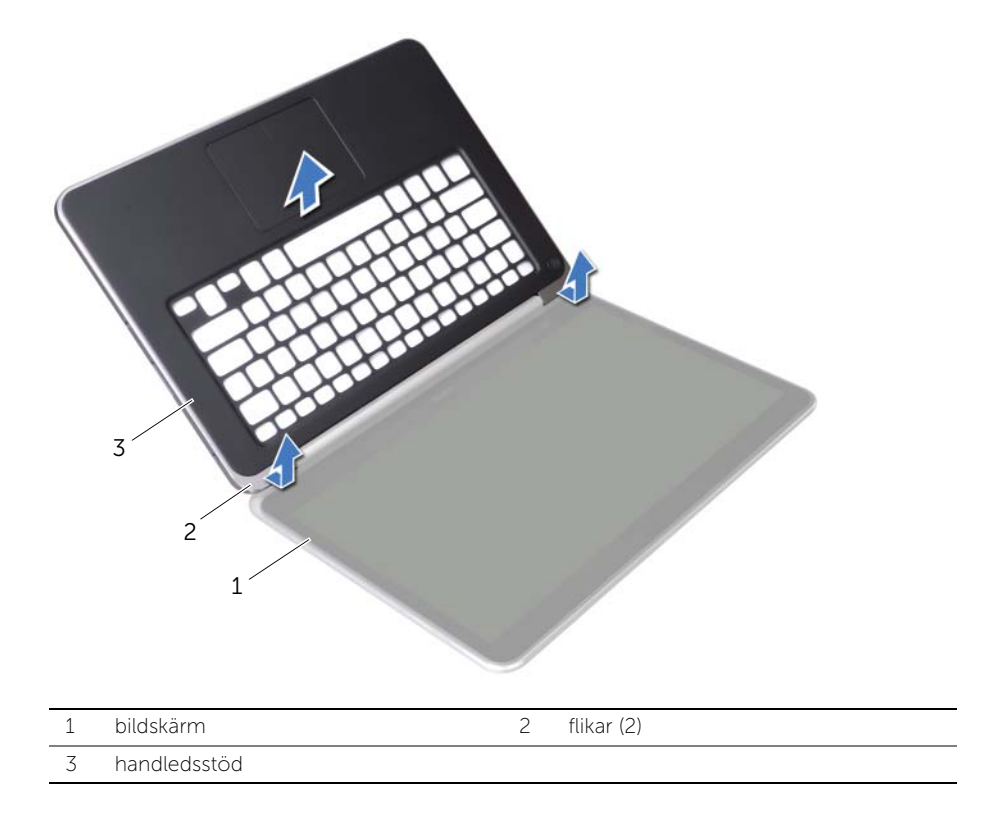

## Sätta tillbaka handledsstödet

 $\bigwedge$  VARNING! Innan du utför något arbete inuti datorn ska du läsa säkerhetsinstruktionerna som medföljde datorn och följa stegen i ["Innan du](#page-8-0)  [börjar" på sidan 9.](#page-8-0) När du har arbetat inuti datorn följer du anvisningarna i ["När du har arbetat inuti datorn" på sidan 11](#page-10-0). Mer säkerhetsinformation finns på hemsidan för regelefterlevnad på dell.com/regulatory\_compliance.

#### Procedur

- 1 Dra handledsstödets flikar under bildskärmens gångjärn och rikta upp skruvhålen på handledsstödet med skruvhålen på bildskärmens gångjärn.
- 2 Sätt tillbaka skruvarna som säkrar handledsstödet till bildskärmen.
- **3** Stäng handledsstödet.

- 1 Sätt tillbaka tangentbordet. Se ["Sätta tillbaka tangentbordet" på sidan 67](#page-66-0).
- 2 Sätt tillbaka luftventilen. Se ["Sätta tillbaka luftventilen" på sidan 59](#page-58-0).
- 3 Sätt tillbaka moderkortet. Se ["Sätta tillbaka moderkortet" på sidan 57](#page-56-0).
- 4 Sätt tillbaka processorns kylfläns. Se ["Sätta tillbaka processorns kylfläns" på sidan 48](#page-47-0).
- 5 Sätt tillbaka fläkten. Se ["Sätta tillbaka fläkten" på sidan 46](#page-45-0).
- 6 Sätt tillbaka minikortet. Se ["Sätta tillbaka minikortet för trådlös kommunikation" på](#page-32-0)  [sidan 33](#page-32-0).
- 7 Sätt tillbaka I/O-kortet. Se ["Sätta tillbaka I/O-minikortet" på sidan 51](#page-50-0).
- 8 Sätt tillbaka mSATA/WWAN-kortet. Se ["Sätta tillbaka mSATA/WWAN-kortet" på sidan 35](#page-34-0).
- 9 Följ anvisningarna från [steg 4](#page-38-0) till [steg 8](#page-38-1) i ["Sätta tillbaka hårddisken" på sidan 39.](#page-38-2)
- 10 Sätt tillbaka batteriet. Se ["Sätta tillbaka batteriet" på sidan 26](#page-25-0).
- 11 Sätt tillbaka högtalarna. Se ["Sätta tillbaka högtalarna" på sidan 24](#page-23-0).
- 12 Följ anvisningarna från [steg 2](#page-14-0) till [steg 6](#page-14-1) i ["Sätta tillbaka kåpan" på sidan 15](#page-14-2).

# Uppdatera BIOS

BIOS kan behöva uppdateras (flashas) när en uppdatering finns tillgänglig eller när du byter ur moderkortet. Så här uppdaterar (flashar) du BIOS:

- 1 Starta datorn.
- 2 Gå till support.dell.com/support/downloads.
- 3 Hitta filen med BIOS-uppdateringen för din dator:

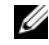

OBS! Service Tag (servicenumret) för din dator finns på en etikett under systembrickan på baksidan av datorn. För mer information om hur man hittar servicenumret, se Snabbstartsguiden som kom med din dator.

Om du har datorns servicenummer eller expresskod:

- a Ange datorns servicenummer eller expresskoden i fältet Service Tag (Servicenummer) eller Express Service Code (Expresskod).
- **b** Klicka på **Submit** (Skicka) och fortsätt till [steg 4.](#page-71-0)

Om du inte har datorns servicenummer eller expresskod:

- a Välj ett av följande alternativ:
	- Automatically detect my Service Tag for me (Identifiera servicenummer automatiskt)
	- Choose from My Products and Services List (Välj i listan Mina produkter och tjänster)
	- Choose from a list of all Dell products (Välj i en lista med alla Dell-produkter)
- **b** Klicka på **Continue** (Fortsätt) och följ anvisningarna på skärmen.
- <span id="page-71-0"></span>4 En resultatlista visas på skärmen. Klicka på BIOS.
- 5 Hämta den senaste BIOS-filen genom att klicka på **Download File** (Hämta fil).
- 6 I fönstret Please select your download method below (Välj hämtningsmetod nedan), klicka på For Single File Download via Browser (Hämtning av en fil via webbläsare) och klicka sedan på Download Now (Hämta nu).
- 7 I fönstret Save As (Spara som) väljer du var på datorn du vill spara filen.
- 8 Om fönstret Download Complete (Hämtning slutförd) visas klickar du på Close (Stäng).
- 9 Gå till den mapp där du sparade den hämtade BIOS-uppdateringsfilen.
- 10 Dubbelklicka på BIOS-uppdateringsfilikonen och följ anvisningarna som visas på skärmen.